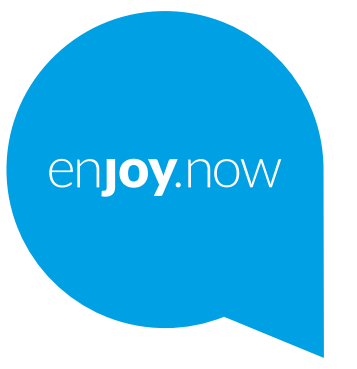

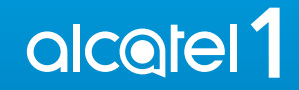

За повеќе информации како да го користите телефонот, одете на **www.alcatelmobile.com** и преземете го целосниот прирачник за корисници. Дополнително, на веб-страницата, можете да најдете одговори на често поставувани прашања, да извршите надградба на софтвер преку Мобилна надградба и многу повеќе.

#### **Забелешка:**

Ова е прирачник за корисници за Alcatel 1 5033X/5033D/5033Y.

#### **Помош**

Погледнете ги следниве ресурси за да најдете повеќе информации за често поставувани прашања, софтверот и услугата.

#### **Погледнете ги често поставуваните прашања**

Отидете на

https://www.alcatelmobile.com/content/faq/

#### **Ажурирање на софтверот на вашиот телефон**

Ажурирајте го преку **апликацијата** Ажурирања на вашиот уред.

За да ја преземете алатката за ажурирање на софтверот на вашиот компјутер, отидете на

https://www.alcatelmobile.com/content/software-drivers/

#### **Пронаоѓање на вашиот сериски број или IMEI**

Можете да го пронајдете вашиот сериски број или IMEI (Меѓународен идентитет на мобилна опрема) на пакувањето. Или, на телефонот, изберете **Поставки > За телефонот > Статус**.

#### **Добивање услуга за гаранцијата**

Прво, следете го советот даден во овој водич. Потоа, проверете ги телефонските броеви за помош и информациите од сервисните центри посетувајќи

https://www.alcatelmobile.com/content/hotline-service-center/

#### **Преглед на правни информации**

На телефонот, одете во **Поставки > Систем > За телефонот > Правни информации**.

#### **Користење други апликации од alcatel**

Отидете на

https://www.alcatelmobile.com/content/app-services/

## **Содржина**

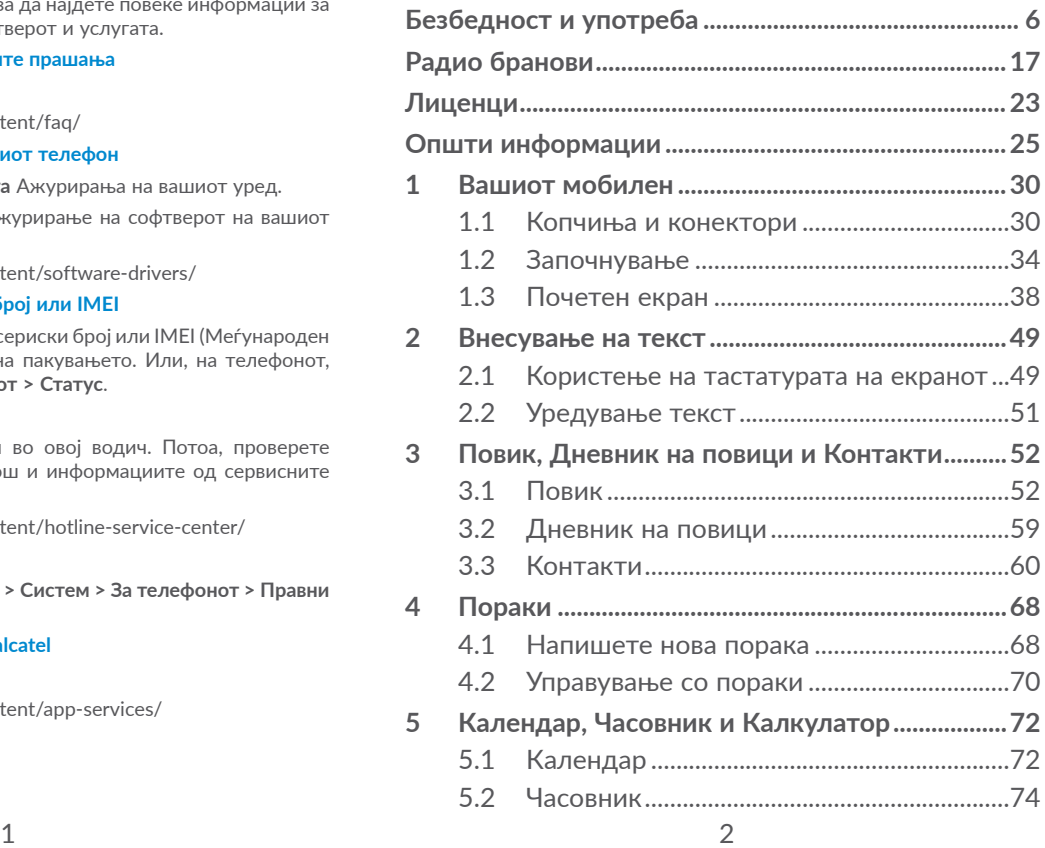

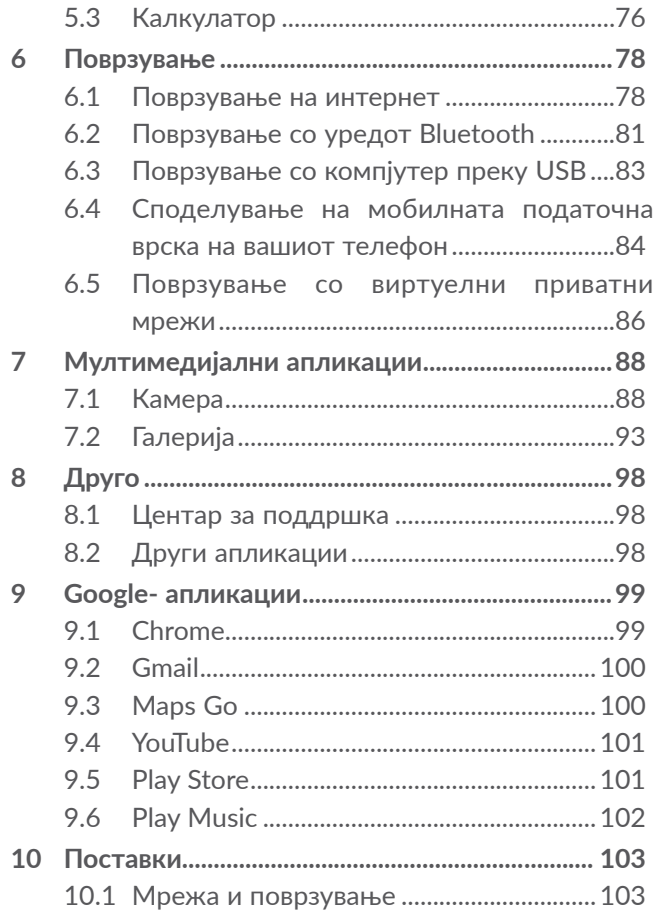

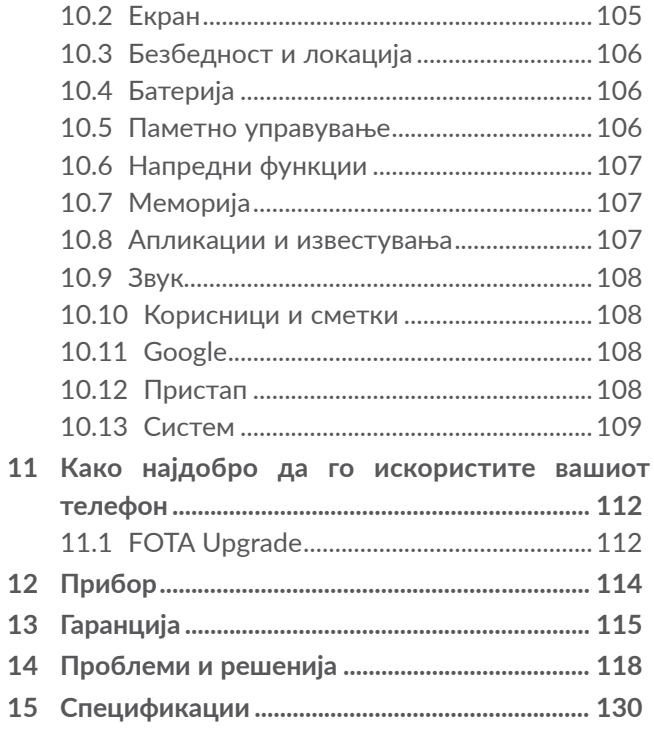

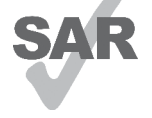

<span id="page-3-0"></span>www.sar-tick.com **Радио бранови**. Овој производ ги исполнува важечките национални SAR граници на 2.0 W/ kg. Специфичните максимални SAR вредности може да се најдат во делот

При носење на производот или при alcotel негова употреба блиску до вашето тело, употребувајте дозволен додаток како футрола или држете го на растојание од 5 mm од телото за да се обезбеди усогласеност со барањата за изложеност на RF. Производот може да се однесува како преносител дури и кога не се воспоставува телефонски повик.

## **ЗАШТИТЕТЕ ГО ВАШИОТ СЛУХ**

За спречување можно оштетување на слухот, не слушајте звук со преголема јачина подолг временски период. Бидете претпазливи во тоа како го држите вашиот телефон до увото кога звучникот е вклучен.

## **Безбедност и употреба ............**

Препорачуваме внимателно да го прочитате ова поглавје пред да го користите вашиот телефон. Производителот се одрекува од секаква одговорност за штета, која може да е причинета како последица од неправилна употреба или од употреба спротивна на инструкциите содржани овде.

## **• БЕЗБЕДНОСТ ВО СООБРАЌАЈОТ:**

Студиите покажуваат дека употребата на мобилен телефон при управување на возило создава реален ризик, дури и кога се користат слушалките или опремата за автомобил, возачите треба да се воздржуваат од употреба на нивните мобилни телефони кога возилото не е паркирано.

Кога возите, не употребувајте го вашиот телефон и слушалките за да слушате музика или радио. Употребата на слушалки може да биде опасна и е забранета во некои области.

Кога е вклучен, вашиот телефон емитува електромагнетни бранови кои можат да интерферираат со електронскиот систем на возилото како што се АБС против блокирање на сопирачки или воздушни перничиња. За да бидете сигурни дека нема проблем:

- не поставувајте го вашиот телефон на управувачката табла или во делот каде се наоѓа воздушното перниче,
- проверете кај продавачот на возилото или кај производителот за да се осигурате дека управувачката табла е адекватно заштитена од RF енергија.

## **• УСЛОВИ НА УПОТРЕБА:**

Ви советуваме да го исклучите телефонот од време на време за да ја зголемите неговата употреба.

Исклучете го телефонот пред да влезете во авион.

Исклучете го телефонот кога сте во здравствени установи, освен во означени области. Како и кај многу други видови на опрема сега во редовна употреба, мобилните телефони можат да интерферираат со други електрични или електронски уреди или опрема користејќи радио фрекфенција.

Исклучете го телефонот кога сте во близина на гас или запаливи течности. Строго почитувајте ги сите знаци и инструкции поставени во складиште на гориво, бензинска пумпа или хемиска постројка или во било каква потенцијално експлозивна атмосфера. Кога телефонот е вклучен, треба да се држи најмалку 15 цм од било кој медицински уред како што е пејсмејкер, слушно помагало или инсулинска пумпа, итн. Особено кога го употребувате телефонот, би требало да го држите до увото на спротивната страна од уредот.

За да избегнете влошување на слухот, одговорете на повикот пред да го ставите телефонот на вашето уво. Исто така, оддалечете ја слушалката од увото кога го користите "хендсфри" начинот, бидејќи засилениот тон може да предизвика оштетување на слухот.

Не дозволувајте децата да користат телефон и/или да се играат со него и неговите додатоци без ваш надзор.

Доколку вашиот телефон има расклоплив заден капак, вашиот телефон може да содржи супстанци кои можат да предизвикаат алергиска реакција.

Доколку вашиот телефон е нерасклоплив уред, тогаш задниот капак и батеријата не можат да се отстранат. Доколку го расклопите телефонот, гаранцијата нема да важи. Исто така, доколку го расклопите телефонот, може да предизвикате оштетување на батеријата, и протекување на некои супстанции што можат да предизвикаат алергиска реакција.

Секогаш грижливо ракувајте со вашиот телефон и чувајте го на чисто место на кое нема прашина.

Не дозволувајте вашиот телефон да биде изложен на лоши временски услови или услови на околината (влага, влажност, дожд, навлегување на течности, прашина, морски воздух, итн). Производителот препорачува работен температурен опсег од -10°C до +40°C.

Читливоста на екранот може да се намали на температура над 40˚С, но тоа е привремено и не е ништо сериозно.

Броевите за итни случаи можеби се недостапни на сите мобилни мрежи.

Никогаш не треба да се потпирате само на вашиот телефон за повици за итни случаи.

Не отворајте го, не расклопувајте го и не обидувајте се сами да го поправите вашиот мобилен телефон.

Не испуштајте го, не фрлајте го и не превиткувајте го вашиот мобилен телефон.

Не го користете телефонот ако стаклото на екранот е оштетено, испукано или скршено за да избегнете било каква повреда.

Избегнете го боењето на телефонот.

Користете само батерии, полначи и опрема кои се препорачани од TCL Communication Ltd. и нивните партнери, компатибилни со вашиот модел на телефон. TCL Communication Ltd. и нивните партнери се откажуваат од било каква одговорност за штета причинета со употребата на други полначи или батерии.

Не заборавајте да направите резервни копии или да чувате пишани записи за сите важни информации што се зачувани во вашиот уред.

Некои луѓе може да страдаат од епилептични напади или да се онесвестат кога се изложени на трепкачки светла или кога играат видео игри. Овие напади или несвестици можат да се случат дури и ако лицето никогаш претходно немало напад или несвестица. Ако сте доживеале напади или несвестици или ако имате семејна историја на такви случувања, консултирајте се со вашиот лекар пред да играте видео игри на телефонот или пред да ја вклучите функцијата за трепкачки светла на истиот.

Родителите треба да ги надгледуваат нивните деца при употреба на видео игри или на други функции кои содржат трепкачки светла на телефонот. Сите лица треба да ја прекинат употребата и да се консултираат со лекар ако се случи било кој од следниве симптоми: грч, грчење на окото или мускулите, губење на свеста, безволни движења или дезориентација. За да ја ограничите веројатноста за вакви симптоми превземете ги следниве безбедносни мерки на претпазливост:

- Не играјте или не користете ја функцијата на трепкачки светла ако сте уморни или ви се спие.
- Секој час правете минимум 15-минутна пауза.
- Играјте во соба во која сите светла се вклучени.
- Играјте на најголемо можно растојание од екранот.
- Ако вашите дланки, зглобови или раце станат уморни или болни при играњето, запрете и одморете неколку часови пред повторно да играте.
- Ако болките во дланките, зглобовите или рацете продолжат во текот или после играњето, запрете ја играта и одете на доктор.

Кога играте игри на вашиот телефон, можете да доживеете повремена нелагодност во вашите дланки, раце, рамења, врат или други делови од вашето тело. Следете ги инструкциите за да ги избегнете проблемите како што се тендинитис, синдромот на карпален тунел или други мускулоскелетни заболувања.

## ∕.ନ∖

## **ЗАШТИТЕТЕ ГО ВАШИОТ СЛУХ**

За спречување на можно оштетување на слухот, не слушајте премногу гласна музика во подолг временски период. Бидете претпазливи како го држите вашиот уред до увото кога звучникот е вклучен.

## **• ПРИВАТНОСТ:**

Треба да знаете дека мора да ги почитувате важечките закони и прописи во ваша надлежност или друга надлежност(и) каде што ќе го употребувате вашиот мобилен телефон во поглед на фотографирање и снимање звуци со вашиот мобилен телефон. Согласно со таквите закони и прописи, можеби е строго забрането фотографирање и/или снимање на гласовите на други луѓе или било какви нивни лични особини и копирање и дистрибуција на снименото, бидејќи тоа може да се смета како напад на приватноста. Лична одговорност на корисникот е да добие дозвола, ако е неопходно, за да снима приватни или доверливи разговори или да фотографира друго лице; производителот, продавачот или дистрибутерот на вашиот мобилен телефон (вклучувајќи го операторот) се откажуваат од било каква одговорност која може да е причинета од неправилна употреба на мобилниот телефон.

## **• БАТЕРИЈА:**

Заради почитување на прописите за воздух, батеријата на вашиот производ не е наполнета. Прво, наполнете ја.

#### **За неединечен уред:**

Внимавајте на следниве мерки на претпазливост:

- Не обидувајте се да ја отворите батеријата (поради ризикот од отровни испарувања и изгореници);

- Не продупчувајте ја, не расклопувајте ја и не создавајте краток спој во батеријата;
- Не горете ја и не фрлајте ја искористената батерија во отпадоци од домаќинството и не чувајте ја на температура над 60°C (140°F).

Батериите мора да бидат отстранети во согласност со локалните применливи еколошки одредби. Батеријата користете ја само за целта за која таа е наменета. Никогаш не употребувајте оштетени батерии или оние кои не се препорачани од TCL Communication Ltd. и/или нивните партнери.

**За неединечни уреди со батерија без можност за вадење:**

Внимавајте на следниве мерки на претпазливост:

- Не обидувајте се да ја откачувате, заменувате или отворате батеријата;
- Не продупчувајте ја, не расклопувајте ја и не создавајте краток спој во батеријата;
- Не горете го и не фрлајте го вашиот телефон во отпадоци од домаќинството и не чувајте го на температура над 60°C (140°F).

Телефонот и батеријата мора да се фрлат во отпад во согласност со локалните применливи прописи за животна средина.

#### **За единечен уред:**

Внимавајте на следниве мерки на претпазливост:

- Не обидувајте се да го отворите задниот капак;
- Не обидувајте се да ја отстраните, замените или отворите батеријата;
- Не обидувајте се да го дупчите задниот капак на телефонот;
- Не горете го и не фрлајте го вашиот телефон во отпадоци од домаќинството и не чувајте го на температура над 60°C (140°F).

Телефонот и батеријата како нерасклоплив уред мора да бидат отстранети во согласност со локалните применливи еколошки одредби.

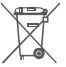

Овој симбол на вашиот телефон, батеријата и опремата значи дека овие производи мораат да бидат однесени на собиралишта на крајот до нивниот животен век:

- Градски центри за депонирање на отпад со специфични контејнери за овие предмети од опремата.
- Собирни контејнери на местата на продажба.

Тие ќе бидат рециклирани, спречувајќи материите да бидат расфрлени во околината, па нивните компоненти можат повторно да се употребат.

## **Во земјите на Европска унија:**

Овие собиралишта се достапни бесплатно.

Сите производи со овој знак мора да бидат однесени на овие собиралишта.

## **Во земјите надвор од Европска унија:**

Предмети од опремата со овој симбол не треба да бидат отстранети во обични контејнери ако вашата јурисдикција или вашиот регион има прикладни рециклирачки и собирни установи; наместо тоа, тие треба да бидат однесени на собиралишта за нив, за да бидат рециклирани.

**ПРЕДУПРЕДУВАЊЕ:** ПОСТОИ РИЗИК ОД ЕКСПЛОЗИЈА АКО БАТЕРИЈАТА СЕ ЗАМЕНИ СО ПОГРЕШЕН ТИП НА БАТЕРИЈА. ФРЛЕТЕ ГИ УПОТРЕБЕНИТЕ БАТЕРИИ СПОРЕД ДАДЕНИТЕ ИНСТРУКЦИИ.

## **• ПОЛНАЧИ:**

Повеќето вклучени полначи ќе работат во температурниот опсег од 0˚С до 40˚С.

Полначите наменети за вашиот мобилен телефон го исполнуваат стандардот за безбедност на опремата за информациска технологија и за опремата за канцелариска употреба. Тие се, исто така, во согласност со екодизајн директивата 2009/125/ EC. Поради различни применливи електрични спецификации, полнач кој сте го нарачале во една јурисдикција може да не работи во друга јурисдикција. Тие би требало да бидат користени само за оваа намена.

## <span id="page-9-0"></span>**Радио бранови.............................**

Потребен е доказ за согласност со меѓународните стандарди (ICNIRP) или со Европската директива 2014/53/EU (RED) за сите модели на мобилни телефони пред тие да можат да се продаваат. Заштитата на здравјето и безбедноста за корисникот и било кое друго лице е основно барање на овие стандарди или на оваа директива.

ОВОЈ УРЕД Е ВО СОГЛАСНОСТ СО МЕЃУНАРОДНИТЕ УПАТСТВА ВО ПОГЛЕД НА ИЗЛОЖЕНОСТ НА РАДИО БРАНОВИ.

Вашиот уред е радио предавател и приемник. Тој е дизајниран и произведен во согласност со праговите за изложеност на радиофрекфенција (RF) препорачани од интернационални барања. Овие гаранции беа одредени од независна научна организација (ICNIRP)и содржат значителен безбедносен коефициент наменет за обезбедување на безбедноста за сите, без оглед на возраста или здравствената состојба.

Стандардот за изложеност за мобилните телефони е одреден преку мерна единица позната како Специфична апсорпциона стапка или "SAR". SAR границата за мобилни телефони е 2 вати/килограм (W/kg).

Тестовите користени за утврдување на ЅАR нивоата се извршени врз основа на начини на стандардна употреба со емитување на телефоните на нивното максимално ниво на енергија преку целиот опсег на фрекфенциски групи. Највисоката ЅАR вредност според препораките на ICNIRP за овој мобилен телефон се:

#### 5033X

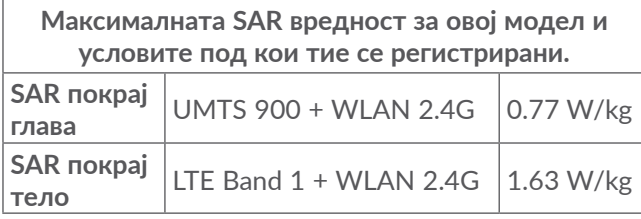

5033D

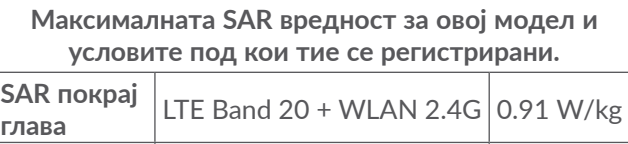

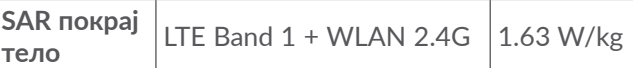

5033Y

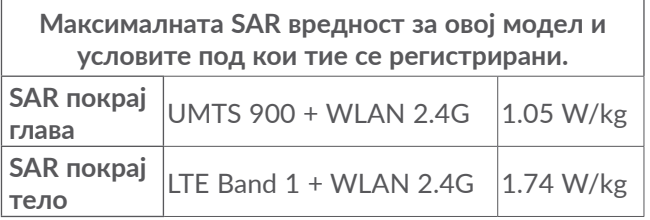

За време на употреба, вистинската ЅАR вредност на овој уред обично е многу пониско од вредностите дадени погоре. Тоа е затоа што, за системска ефикасност и минимизирање на интерференцата на мрежата, оперативната моќ на вашиот мобилен уред автоматски се намалува кога целосната моќ не е употребена при повик. Колку е пониска излезната моќ, толку е пониска SAR вредноста.

SAR тестирањата се извршени на оддалеченост од телото од 5 мм. Заради почитување на RF изложеноста при носење покрај телото, уредот треба да биде поставен најмалку на оваа оддалеченост од телото.

Ако не употребувате одобрени додатоци, треба да се осигурате дека производот што го употребувате не содржи метал и дека го позиционира телефонот на погоре наведеното растојание оддалечено од телото.

Организациите како што се Светската Здравствена Организација и Американската Администрација за Храна и Лекови препорачуваат доколку сте загрижени и сакате да ја намалите својата изложеност, тогаш употребувајте хендсфри слушалки за држење на телефонот подалеку од главата и телото за време на повик, или да го намалите времето на користење на телефонот.

За повеќе информации посетете ја веб-страницата www.alcatelmobile.com

Дополнителни информации за електромагнетни полиња и јавното здравство се достапни на следнава страница: http://www.who.int/peh-emf.

Вашиот телефон е опремен со вградена антена. За оптимална употреба, треба да избегнувате нејзино допирање или деградирање.

Мобилните уреди нудат низа функции кои можат да се употребуваат во други позиции освен на уво. Во вакви случаи уредот ќе биде во согласност со препораките за употреба, кога се користи со слушалки или USB кабел. Ако употребувате друга дополнителна опрема, истата опрема не смеe да содржи метал и треба да го оддалечи телефонот најмалку 5 мм од телото.

19 20

Бидете внимателни кога го користите уредот, некои од вашите лични податоци можат да се споделат со главниот уред. Ваша одговорност е да ги заштитите личните податоци и да не ги споделувате со неовластен уред или со уреди на трети лица. За производи со Wi-Fi карактеристики, поврзете се само со доверливи Wi-Fi мрежи. Исто така, кога го користите уредот како хотспот (каде што е достапно), користете мрежна безбедност. Овие мерки ќе помогнат за спречување на неавторизиран пристап на вашиот уред. Вашиот уред може да ги зачува личните информации на различно место, вклучувајќи ја и SIM картичката, мемориската картичка, и вградената меморија. Не заборавајте да ги отстраните или избришете сите лични информации пред да го рециклирате, замените или да го подарите вашиот уред. Внимателно изберете ги апликациите и ажурирањата, и инсталирајте ги од доверливи извори. Некои апликации можат да влијаат врз работата на уредот и/или да имаат пристап до личните информации, вклучувајќи инфомрации за сметката, податоци за повиците, информации за локацијата и мрежните ресурси.

Имајте предвид, дека сите податоци споделени со TCL Communication Ltd. се зачувуваат во согласност со важечката законска регулатива за заштита на податоците. За овие цели TCL Communication Ltd. имплементира и оддржува соодветни технички и организациски мерки за заштита на сите лични податоци, на пример против неовластена или незаконска обработка и случајно губење или уништување или пак оштетување на личните податоци, при што мерките обезбедуваат ниво на безбедност, имајќи ги во предвид

- (i) техничките можности на располагање,
- (ii) трошоците за спроведување на мерките,
- (iii) ризиците кои се вклучени за обработката на личните податоци, како и
- (iv) чувствителноста на личните податоци кои се обработуваат.

Можете да пристапите, да ги прегледате и да ги измените личните информации во секое време, како и да се најавите на вашата сметка, да го посетите вашиот профил или директно да нè контактирате. Ако имате потреба од нас, за измена или бришење на личните податоци, можеме да побараме да ни обезбедите доказ за вашиот идентитет пред да ви помогнеме.

## <span id="page-12-0"></span>**Лиценци.........................................**

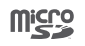

microSD логото е заштитен знак.

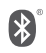

Bluetooth знакoт и логото се во сопственост на Bluetooth SIG, Inc. и секоја употреба на такви знаци од TCL Communication Ltd. и нивните партнери е под лиценца. Други заштитни знаци и трговски имиња се тие на нивните соодветни сопственици.

**Alcatel 5033X/5033D/5033Y** Bluetooth Декларација ID D038401

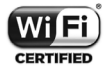

Логото Wi-Fi е ознака за сертификација на Wi-Fi Alliance.

Со оваа опрема може да се работи во сите европски држави.

Овој уред може да функционира без ограничувања во сите држави членки на ЕУ.

Google, логото Google, Android, логото Android, Google Search ™, Google Maps ™, Gmail TM, YouTube, Google Play Store, Google Latitude<sup>™</sup> и Hangouts<sup>™</sup> се трговски марки на Google Inc.

Роботот Android е репродуциран или модифициран од дело создадено и споделено од страна на Google и се користи според условите опишани во Creative Commons 3.0 Attribution License (текстот ќе се појави кога ќе допрете **Правни информации за Google** во **Поставки** > **Информации за телефонот** > **Правни информации**) (1).

Купивте производ кој користи софтвер со отворен код (http://opensource.org/) програми mtd, msdosfs, netfilter/iptables и initrd во предметниот код и други програми од отворени извори лиценцирани од GNU General Public License и Apache License.

Ние ќе ви обезбедниме целосна копија од соодветниот извор на кодови на ваше барање во рок од три години од дистрибуцијата на производот од страна на TCL Communication Ltd.

Можете да ги преземете изворните кодови од http://sourceforge.net/projects/alcatel/files/. Обезбедувањето на изворниот код е бесплатно од интернет.

Со ова истакнуваме дека гаранцијата за крајниот корисник за повреда на правата на интелектуална сопственост е ограничена само за земјите од ЕУ/ ЕЕО/Швајцарија.

(1) Може да не е достапно во сите држави.

<span id="page-13-0"></span>Ако Производот е извезен, земен или се користи од крајниот клиент или од крајниот корисник надвор од ЕУ/ЕЕО/Швајцарија, гаранцијата или обештетувањето на производителот и неговите добавувачи во однос на Производот истекува (вклучувајќи и надомест на штета во однос на кршење на правата од интелектуална сопственост).

## **Општи информации..................**

- **Адреса на интернет:** www.alcatelmobile.com
- **Телефонска линија за поддршка:** Погледнете ја брошурата "УСЛУГИ" која се испорачува заедно со вашиот телефон или отидете на нашата интернет-страница.
- **Производител:** TCL Communication Ltd.
- **Адреса:** 5/F, Building 22E, 22 Science Park East Avenue, Hong Kong Science Park, Shatin, NT, Hong Kong
- **Патека за електронско означување (Е-етикета)**: Допрете **Поставки** > **Регулатива и безбедност** или притиснете \*#07# за да пронајдете повеќе информации за етикетирање (1).

На нашата интернет локација, ќе ја најдете нашата ЧПП (Често поставувани прашања) секција. Можете и да контактирате со нас преку е-пошта за да поставите какви било прашања кои можеби ги имате.

Оваа радио-опрема работи со следниве фреквентни појаси и максимална моќност на радио-фреквенција: GSM 850/900: 33 dBm GSM 1800/1900: 30 dBm UMTS B1/2/5/8 (2100/1900/850/900): 24 dBm LTE 1/3/7/8/20 (2100/1800/2600/900/800): 23 dBm Bluetooth: < 20 dBm 802.11 b/g/n: Фреквентен појас 2,4GHz < 20 dBm NFC 13,56 MHz: < 25 dBuA/m при 10m (1)

## • **Регулаторни информации**

Со ова, TCL Communication Ltd. изјавува дека радиоопремата тип **Alcatel 5033X/5033D/5033Y** е во сообразност со Директивата 2014/53/EU.

Целосниот текст на изјавата за сообразност за ЕУ е достапен на следнава интернет-адреса: http://www. alcatelmobile.com/EU\_doc.

Достапно во одредени држави.

## • **Дополнителни информации**

Описот на дополнителната опрема и компонентите, вклучувајќи го софтверот, кој овозможува радиоопремата да работи како што е предвидено, може да се најде во целосниот текст на изјавата за сообразност за ЕУ на следнава интернет-адреса: http://www.alcatelmobile.com/EU\_doc.

#### **Заштита од кражба (1)**

Вашиот телефон е идентификуван преку IMEI (телефонски сериски број) прикажан на налепница на пакувањето и во меморијата на производот. Ви препорачуваме да го забележите бројот, првиот пат кога ќе го користите вашиот телефон, внесувајќи \*#06# и да го чувате на безбедно место. Може да биде побаран од полицијата или вашиот оператор ако вашиот телефон е украден. Овој број овозможува вашиот мобилен телефон да биде блокиран, спречувајќи користење од страна на трето лице, дури и со различна SIM картичка.

#### **Одрекување од одговорност**

Може да има одредени разлики помеѓу упатството за корисникот и употребата на телефонот, во зависност од софтверот на вашиот телефон или специфичните услуги на операторот.

TCL Communication Ltd. не е законски одговорен за никакви разлики, во случај да постојат, ниту нивните потенцијални последици, туку одговорноста е на товар исклучиво на операторот. Овој уред може да содржи материјали, како и апликации и софтвер во извршна форма или изворен код, кои се поднесени од трети лица за вклучување на овој уред ("Материјали од трети лица"). Сите Материјали од трети лица во овој телефон се овозможени "како што се", без никаков вид гаранција без разлика дали изречна или имплицирана. Купувачот прифаќа дека TCL Communication Ltd., како производител на мобилни уреди, во согласност со правата на интелектуалната сопственост се придржува кон сите обврски поврзани со квалитетот. TCL Communication Ltd. во ниту еден случај нема да биде одговорна за неправилноста или неисправноста на Материјалите од трети лица при работење на овој телефон или во интеракција со други уреди. TCL Communication Ltd. во најголема мера дозволива со законот, се одрекува од секаква одговорност за какви било штети, барањата, тужби или акции, а особено - но не ограничувајќи се – на судските процеси, под секаква теорија на одговорност која произлегува од употреба, без оглед на начините или обидите за употреба на такви Материјали од трети лица. Покрај тоа, присутните Материјали од трети лица, кои се обезбедени бесплатно од страна

Контактирајте со вашиот мрежен оператор за да ја проверите достапноста на услугата.

<span id="page-15-0"></span>на Ltd. може да бидат подложни на наплаќање за ажурирање и надградба во иднина; Ltd. се одрекува од секаква одговорност поврзана со ваквите дополнителни трошоци кои се на товар исклучиво на купувачот. TCL Communication Ltd. нема да биде одговорна за недостапноста на ниедна апликација побарана од купувачот, бидејќи нивната достапност зависи од земјата и операторот на купувачот. TCL Communication Ltd. го задржува правото во секое време да додава или отстранува Материјали од трети лица од своите телефони без претходна најава; во никој случај TCL Communication Ltd. нема да бидат одговорни пред купувачот за какви било последици од таквото отстранување.

# **1 Вашиот мобилен .................**

## **1.1 Копчиња и конектори**

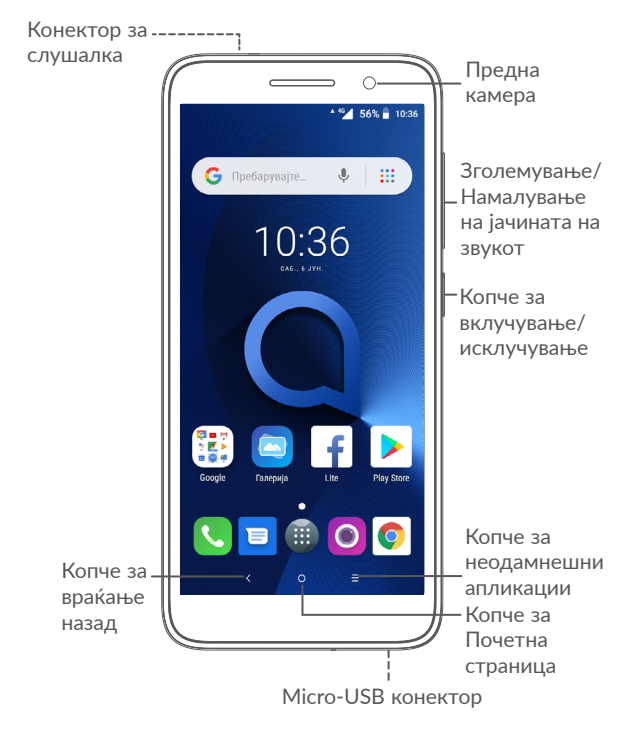

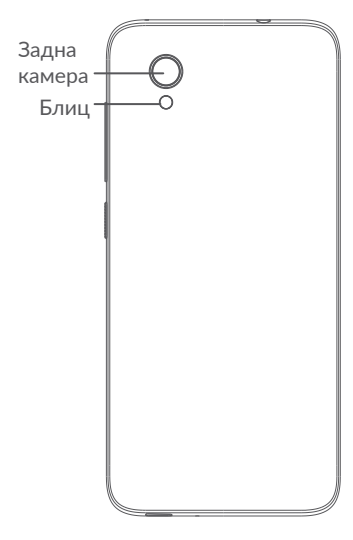

#### **Копче за враќање назад**

• Допрете го за да се вратите на претходниот екран или да ја затворите рамката за дијалог, менито со опции, панелот со известувања итн.

## **Копче за почетна страница**

• Од која било апликација или приказ, допрете го за да се вратите на Почетниот екран.

• Притиснете долго за да го вклучите Google Now. Може да добиете помош, како што е добивање насоки и информации за ресторани врз основа на содржината што е откриена на екранот.

## **Копче за неодамнешни апликации**

• Допрете за да отворите апликација, со која сте работеле неодамна, во приказ на картичка.

## **Копче за вклучување/исклучување**

- Со притискање: Се заклучува екранот/се вклучува екранот.
- Со притискање и задржување: Се прикажува скокачкото мени за да изберете од **Рестартирање/Исклучување/Авионски режим**.
- Притиснете ги и задржете ги **Копчето за вклучување/исклучување** и **Копчето за намалување на јачината на звукот** за да го сликате екранот.
- Притиснете го и задржете го **Копчето за** вклучување/исклучување најмалку 10 секунди за да форсирате рестартирање.

#### <span id="page-17-0"></span>**Копчиња за јачина на звук**

- Во режим на повик, прилагодете ја јачината на звукот за повикот.
- Во режим Музика/Видео/Стримување, прилагодете ја јачината на звукот од медиумите.
- Во општ режим, прилагодете ја јачината на звукот на мелодијата на ѕвонење.
- Го стишува звукот на тонот на ѕвонење при дојдовни повици.
- Во режимот за преглед на камера, притиснете го **Копчето за** зголемување **или** намалување на јачината на звукот за да направите една фотографија или притиснете го и задржете го за рафално сликање.

## **1.2 Започнување**

## **1.2.1 Поставување**

- **1** Инсталирање или отстранување на задниот капак.
- **2** Вметнување или отстранување на microSD картичката.
- **3** Вметнување или отстранување на SIMкартичката.

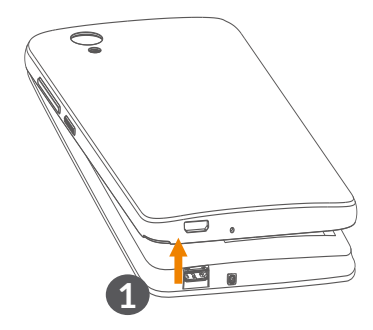

### **5033X/5033Y**

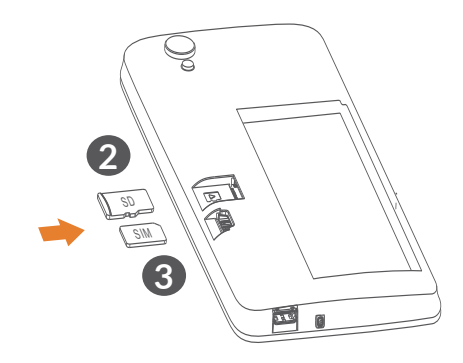

**5033D**

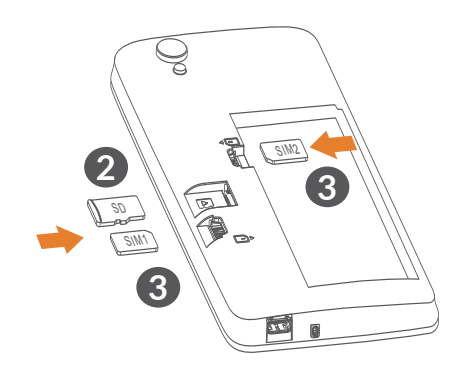

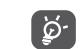

Вашиот телефон поддржува само нано SIMкартички. Не обидувајте се да вметнете друг вид SIM-картички, како на пример, mini или микро картички, бидејќи може да го оштетите вашиот телефон.

**Полнење на батеријата**

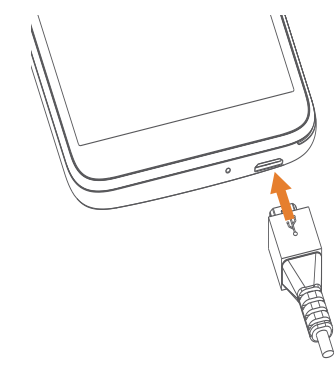

Препорачливо е целосно да ја наполните батеријата ( ). Статусот на полнење е прикажан во проценти на екранот. Процентот се зголемува како што се полни телефонот.

<span id="page-19-0"></span>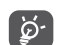

За да ги намалите потрошувачката на електрична енергија и губењето на енергија кога батеријата е целосно наполнета, исклучете го полначот од приклучокот; исклучете ги Wi-Fi, GPS, Bluetooth или апликациите што работат во заднината кога не се користат; намалете го времето на заднинското осветлување итн.

## **1.2.2 Вклучување на вашиот телефон**

Задржете го притиснато копчето **Вклучување/ исклучување** сѐ додека телефонот не се вклучи, отклучете го телефонот (Влечење, PIN, лозинка или шема) ако е неопходно и потврдете. Се прикажува Почетниот екран.

Ако не го знаете вашиот PIN-код или сте го заборавиле вашиот PIN-код, стапете во контакт со вашиот оператор на мрежата. Внимавајте да го зачувате PIN-кодот на сигурно место.

## **1.2.3 Исклучување на вашиот телефон**

Притиснете и задржете го притиснато **Копчето за вклучување/исклучување** додека не се појават опции, а потоа изберете **Исклучување**.

## **1.3 Почетен екран**

Сите ставки (апликации, кратенки, папки и додатоци) што ги сакате или најчесто ги користите може да ги донесете на вашиот Почетен екран заради брз пристап. Допрете го **Копчето за почеток** за да се префрлите на Почетен екран.

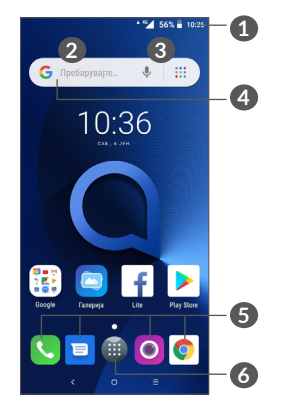

## **1 Статусна лента**

- Индикатори за статус/известување
- Допрете и повлечете надолу за да го отворите панелот со известувања.

## **4 Лента за Google Search**

- Допрете **2** за да влезете во екранот за пребарување со текст
- Допрете **3** за да влезете во екранот за пребарување со глас

## **5 Лента со омилени апликации**

- Внесете ја апликацијата.
- Притиснете долго за преместување или отстранување на апликациите.
- **6** Влезете во Фиоката со апликации.

## **Реверзибилен екран**

Телефонот поддржува функција за вртење на содржината. Од Почетниот екран, допрете ( 3а да ја отворите Фиоката со апликации, а потоа допрете **Поставки > Екран > Автоматско ротирање на екран** за да ја овозможите функцијата.

## **1.3.1 Користење на екранот чувствителен на допир**

**Допирање** 

За да пристапите до апликација, допрете ја со прстот.

## **Долго притискање**

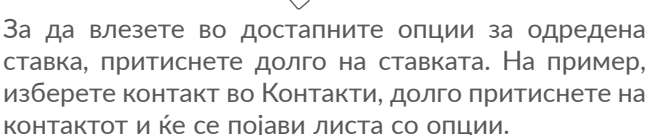

## **Повлекување**

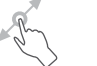

Долго притиснете на одредена ставка и повлечете ја до друга локација.

# **Лизнување/Поминување со прст**

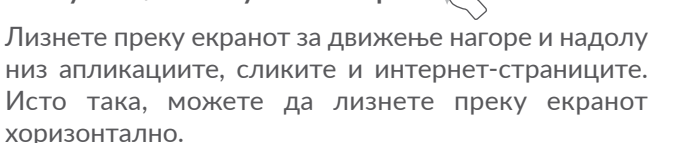

**Брзо поминување** 

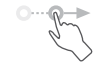

Брзото поминување, кое е слично на поминувањето со прст, е полесен и побрз потег.

## **Доближете ги/оддалечете ги прстите**

Поставете два прста на површината на екранот и раздалечувајте ги или доближувајте ги за промена на големината на елемент на екранот.

Исто така, уредот поддржува зумирање со еден прст во **Камера** и **Галерија**. Допрете два пати на екранот за зумирање/одзумирање.

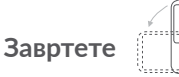

Автоматски променете ја ориентацијата на екранот од исправена во легната со вртење на телефонот во легната положба за да имате подобар приказ на екранот.

## **1.3.2 Статусна лента**

Од статусната лента може да ги видите статусот на телефонот (од десната страна) и информациите за известувања (од левата страна).

Повлечете ја статусната лента надолу за да се прикажат известувањата и повторно повлечете за да влезете во панелот за брзи поставки.

За да ја затворите, допрете ја и повлечете ја нагоре. Кога има известувања, може да ги допрете за да пристапите до нив.

#### **Панел со известувања**

Кога има известувања, допрете ја и повлечете ја статусната лента надолу за да се отвори панелот со известувања и да прочитате подетални информации.

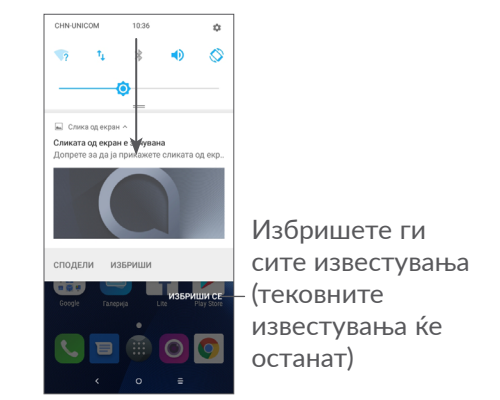

#### **Панел за брзи подесувања**

Допрете го и влечете го надолу панелот за известувања за да го отворите Панелот за брзи подесувања. Со допирање на иконите може да овозможите или да оневозможите функции или да менувате режими.

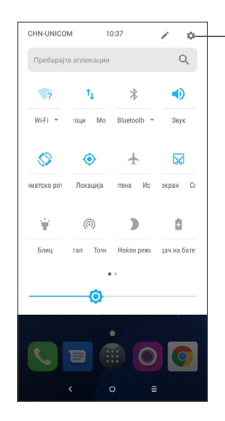

Отворете **Поставки** за да го прикажете целосниот список со поставки.

#### **1.3.3 Заклучување и отклучување на екранот**

За да ги заштитите вашиот телефон и приватноста, може да го заклучите телефонот со шема, PIN, лозинка или отпечаток од прст итн.

#### **Отклучете ја шемата за да креирате екран шема за отклучување**

- Од Почетниот екран, допрете на за да ја отворите Фиоката со апликации, а потоа допрете **Поставки > Безбедност и локација > Заклучување на екран**.
- Поставете своја шема.

**За да го заклучите екранот на телефонот**

Еднаш притиснете го **Копчето за вклучување/ исклучување** за да го заклучите екранот.

#### **За отклучување на екранот на телефонот**

Еднаш притиснете го **Копчето за вклучување/ исклучување** за да се осветли екранот, со лизгање нацртајте ја шемата за отклучување што сте ја создале или внесете го вашиот PIN, лозинка или отпечаток од прст итн.

Ако сте избрале **Поминување со прст** за заклучување на екранот, може да го притиснете **Копчето за вклучување/исклучување** за да се осветли екранот, а потоа да поминете со прст за да се отклучи екранот.

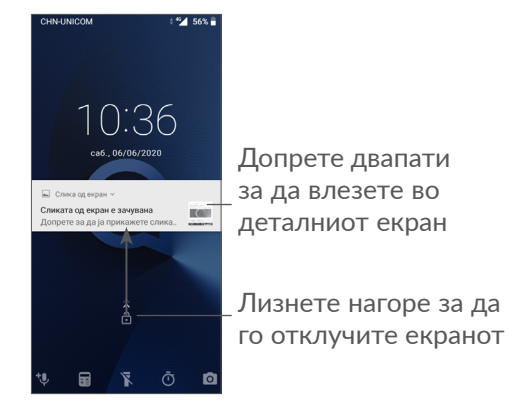

**1.3.4 Персонализирајте го вашиот Почетен екран**

## **Додавање**

Можете долго да притиснете на папка, апликација или додаток и да ја повлечете ставката на саканиот Почетен екран.

## **Преместување**

Долго притиснете на одредена ставка и повлечете ја до саканата положба, а потоа отпуштете. Можете да преместувате ставки и на Почетниот екран и на Лентата со омилени ставки. Држете ја иконата на левиот или десниот раб од екранот за да ја преместите на друг Почетен екран.

## **Отстранување**

Долго притиснете на одредена ставка и повлечете ја нагоре до горниот дел на иконата **Отстрани**, а потоа отпуштете ја.

## **Креирање папки**

За да ја подобрите организацијата на кратенките или на апликациите на Почетниот екран и на Лентата со омилени ставки, истите нив може да ги додадете во папка, групирајќи ги ставките една врз друга. За да преименувате папка, отворете ја и допрете ја лентата со името на папката за да го внесете новото име.

## **Прилагодување заднина**

Долго притиснете на празниот простор на Почетниот екран, а потоа допрете **ПОЗАДИНИ** за да ја прилагодите позадината.

## **1.3.5 Додатоци и неодамна користени апликации**

## **Преглед на додатоците**

Долго притиснете на празниот простор на Почетниот екран, а потоа допрете **ДОДАТОЦИ** за да се прикажат сите додатоци.

Допрете го избраниот додаток и со лизгање преместете го во екранот што го претпочитате.

#### **Погледнете неодамна користени апликации**

За да ги видите неодамна користените апликации, допрете го **Копчето за неодамнешни апликации**. Допрете сликичка во прозорецот за да ја отворите апликацијата.

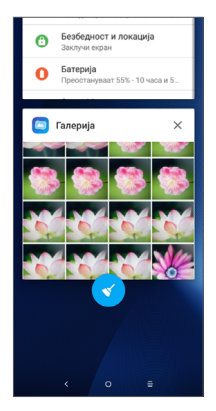

Допрете една сликичка и лизгајте ја десно/лево или допрете **X** за да ја затворите апликацијата.

Допрете в во долниот дел на екранот за да ги затворите сите отворени апликации.

## **1.3.6 Прилагодување на јачината на звукот**

**Користење на копчето за јачина на звукот**

Притиснете го **Копчето за јачина на звукот** за да ја прилагодите јачината на звукот. За да го активирате режимот на вибрации, притиснете го **Копчето за намалување на јачината на звукот** и задржете го притиснато додека телефонот не започне да вибрира.

#### **Користење на менито со поставки**

Од Почетниот екран, допрете на за да ја отворите Фиоката со апликации, а потоа допрете **Поставки > Звук** за да ја поставите јачината на звукот за медиумите, мелодиите, алармите итн.

# <span id="page-25-0"></span>**2 Внесување на текст ............**

## **2.1 Користење на тастатурата на екранот**

**Поставки за тастатура на екран**

Одете во **Поставки > Систем > Јазици и внесување > Виртуелна тастатура,** допрете ја тастатурата што сакате да ја поставите и ќе ви стане достапна серија поставки.

## **Прилагодување на ориентацијата на тастатурата на екран**

Превртете го телефонот во легната или во исправена положба за да ја прилагодите ориентацијата на тастатурата на екран. Можете да ја прилагодите со промена на поставките (Допрете **Поставки > Екран > Автоматско ротирање на екран)**.

## **2.1.1 Gboard**

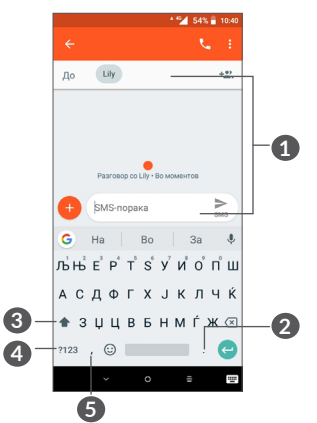

- **1** Внесете текст или броеви.
- **2** Долго притиснете за да изберете симболи.
- **3** Префрлете се помеѓу режимот "abc/Abc"; Долго притиснете за да се префрлите на режимот "abc/ABC".
- **4** Префрлете се во тастатура со симболи и нумеричка тастатура.
- **5** Долго притиснете за да се прикажат опциите за внесување.

## <span id="page-26-0"></span>**2.2 Уредување текст**

Можете да ги уредувате текстовите што сте ги внесле.

- Притиснете долго или двапати во текстот што сакате да го уредите.
- Повлечете ги картичките за да се смени избраниот текст.
- Ќе се прикажат следниве опции: **ОТСЕЧИ**, **КОПИРАЈ**, **СПОДЕЛИ** и **ИЗБЕРИ СЀ.**

**Исто така, ако сакате, може да вметнете нов текст ако сакате.**

- Допрете на место каде што сакате да пишувате или долго притиснете на празен простор при што курсорот ќе започне да трепка и картичката ќе се прикаже. Влечете ја картичката за движење на курсорот.
- Ако сте отсекле или сте копирале текст, допрете ја картичката за да се прикаже **ЗАЛЕПИ** што ви овозможува да го залепите текстот што претходно сте го копирале.

## **3 Повик, Дневник на**  повици и Контакти.

**3.1 Повик.................................................**

## **3.1.1 Воспоставување повик**

За да воспоставите повик, допрете в во Лентата со омилени ставки.

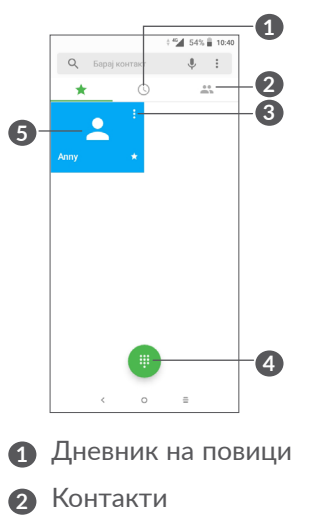

- **3** Прикажете детални информации за контактот. Исто така, можете да уредувате, бришете, споделувате контакт или да пратите порака до контактот.
- **4** Прикажете ја тастатурата за бирање

**5** Повикајте го прикажаниот број.

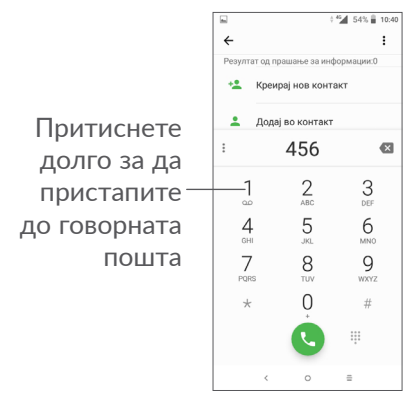

Внесете го саканиот број преку тастатурата за бирање и допрете за да го извршите повикот или изберете еден контакт од **КОНТАКТИ** или **ДНЕВНИК НА ПОВИЦИ** со лизгање или допирање на картичките, а потоа допрете в за да го воспоставите повикот.

Бројот што сте го внеле може да се зачува во **Контакти** со допирање на иконата **Креирај нов контакт • или иконата Додај во контакт •.** 

Ако направите грешка, можете да ги избришете неточните цифри со допирање .

За да прекинете повик, допрете .

#### **Меѓународен повик**

За да упатите меѓународен повик, долго притиснете  $0$  за да внесете "+", а потоа внесете го меѓународниот код за државата проследен со целосниот телефонски број и допрете .

#### **Итен повик**

Ако вашиот телефон има покриеност со мрежа, изберете го бројот за итниот повик и допрете за да воспоставите итен повик. Оваа функција работи дури и без SIM картичка и без внесување на PIN кодот.

**3.1.2 Одговарање на повик или одбивање повик**

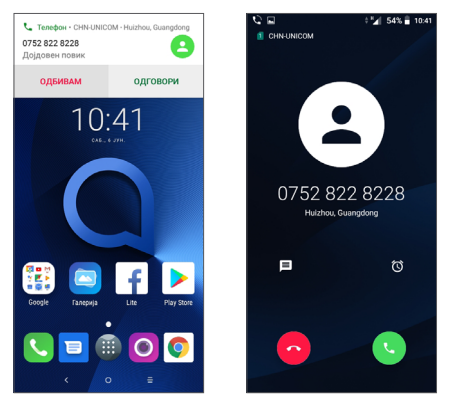

Кога примате повик, на горниот дел од екранот ќе се претстави прозорец за повици. Допрете **ОДБИЈ** за да го отфрлите повикот или **ОДГОВОРИ** за да одговорите на повикот. Допрете го прозорецот за повици за да го отворите екранот за Телефонски повици.

На екранот за Телефонски повици:

- Допрете за да одговорите на повикот;
- Допрете  $\sim$  за да го одбиете повикот;
- Допрете  $\blacksquare$  за да го одбиете повикот со испраќање на однапред дефинирана порака.

• Допрете  $\Omega$  за да поставите потсетник за повратен повик.

## **3.1.3 Повикување на вашата говорна пошта**

Вашата говорна пошта е обезбедена од вашата мрежа за да се избегне пропуштање на повиците. Функционира како телефонска секретарка која можете да ја повикате во секое време.

За да пристапите до говорната пошта, долго притиснете 1.

Кога ќе примите порака во говорната пошта, на статусната лента ќе се прикаже оо. Отворете го панелот со известувања и допрете **Нова говорна пошта**.

## **3.1.4 Во тек на повик**

За прилагодување на јачината на звукот во текот на повик, притиснете го копчето за **Јачина на звук** .

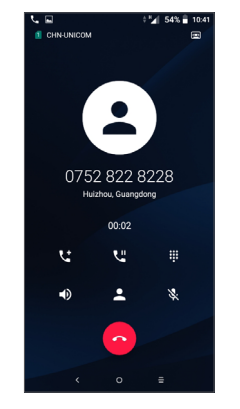

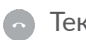

Тековниот повик се завршува.

- Допрете еднаш за да го активирате звучникот за време на тековниот повик. Допрете ја оваа икона повторно за да го деактивирате звучникот.
- Допрете еднаш за да го стишите тековниот повик. Допрете ја оваа икона повторно за да го вратите звукот од повикот.
- Прикажете ја тастатурата за бирање.
- ₹ Допрете еднаш за да го ставите тековниот повик на чекање. Допрете ја оваа икона повторно за да го вратите повикот.
- Допрете за да додадете друг повик.

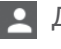

Допрете за да ги отворите опциите за **Контакти**.

За да се избегне случајно притискање на  $\delta$ екранот што е чувствителен на допир во текот на повик, екранот автоматски ќе се заклучи штом ќе го ставите телефонот во близина на вашето уво, а ќе се отклучи штом ќе го оддалечите телефонот од вашето уво.

## **3.1.5 Управување со повеќе повици**

Со овој телефон, можете да управувате со повеќе повици истовремено.

## **Префрлање повици**

Кога прифаќате два повици, допрете го името или бројот на контакт за да се префрлате меѓу двете линии. Сегашниот повик ќе биде ставен на чекање, а вие ќе може да се вклучите во другиот повик.

## **Конференциски повици (1)**

Можете да поставите конференциски повик на следниов начин:

(1) Зависи од вашиот мрежен оператор.

- <span id="page-30-0"></span>• Упатете повик до првиот учесник во конференцискиот повик.
- Допрете  $\mathbf{t}^*$  за да додадете друг повик.
- Внесете го телефонскиот број на лицето што сакате да го додадете во конференцијата и допрете . Исто така, можете да додавате учесници преку **Дневникот на повици** или **Контактите**.
- Допрете  $f_3$  за да ја започнете конференцијата.
- Допрете  $\rightarrow$  за да го завршите конференцискиот повик и да ја прекинете врската со сите учесници.

## **3.1.6 Поставки за повици**

Допрете: од екранот **Повик**, а потоа допрете **Поставки** за да ги поставите телефонот и контактите.

## **3.2 Дневник на повици**

Можете да пристапите до вашиот дневник на повици со допирање од екранот **Повик** за да ги видите пропуштените повици, појдовните повици и дојдовните повици.

Допрете (i) за да видите информации или дополнителни операции, за да можете да стартувате нов повик, да пратите порака кај контактот или бројот, да видите детални информации за повикот или да го избришете повикот.

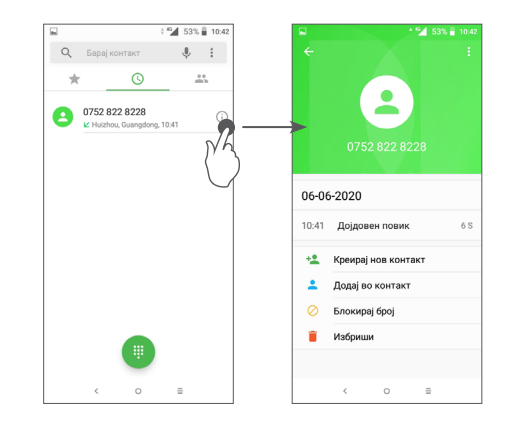

Допрете за да ја **Избришете целата историја**.

## **3.3 Контакти..........................................**

**Контакти** овозможува брз и лесен пристап до контактот што сакате да го добиете.

Може да прикажувате и да креирате контакти на вашиот телефон и да ги синхронизирате со вашите контакти од Gmail или од други апликации на интернет или на вашиот телефон.

## **3.3.1 Отворање на вашите Контакти**

За да ги видите вашите контакти, допрете В од Фиоката со апликации.

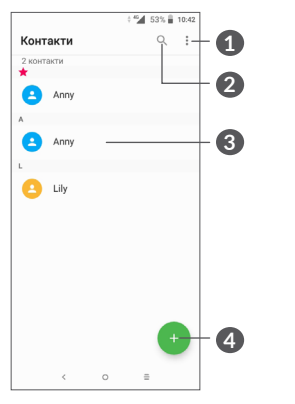

- **1** Прикажете го менито со опции за листата со контакти
- **2** Допрете за да пребарувате контакти
- **3** Отворете го панелот за брзи контакти

Долго притиснете за да изберете контакт(и) за бришење

**4** Додајте нов контакт

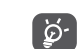

Избришаните контакти ќе бидат отстранети и од другите апликации на телефонот или на интернет кога следниот пат ќе го синхронизирате вашиот телефон.

## **3.3.2 Додавање контакт**

Допрете во листата со контакти за да креирате нов контакт.

Од вас се бара да го внесете името на контактот и други информации за контактот. Лизгајте нагоре и надолу по екранот за да се движите од едно на друго поле.

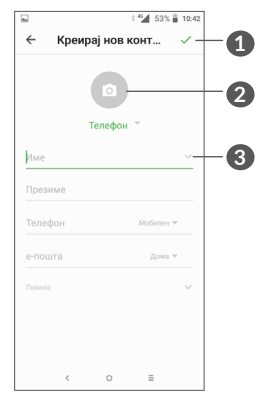

**1** Кога сте готови, допрете ја оваа икона за зачувување

**2** Изберете слика или направете фотографија за контактот

**3** Допрете за да ги отворите достапните ознаки

## **Додај во/Отстрани од Омилени (1)**

За да додадете контакт во омилените, може да го допрете контактот за да се прикажат деталите за контактот, а потоа, допрете  $\frac{1}{2}$  за да го додадете контактот во омилените.

За да отстраните контакт од омилените, допрете ја ѕвездичката → на екранот со детали за контактот.

## **3.3.3 Уредување на вашите Контакти**

За да ги уредите информациите за контактот, допрете в во екранот со детали за контактот.

Кога сте готови, допрете за зачувување.

## **3.3.4 Користење Quick contact за Android**

Допрете еден контакт за да ја отворите Quick contact за Android. Потоа, можете да допрете на или на бројот за да воспоставите повик. За да испратите порака допрете  $\blacksquare$ .

(1) Во Омилени може да се додадат само контакти од телефонот и контакти од сметките.

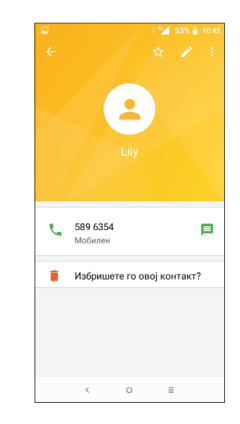

Иконите достапни на панелот на Quick contact зависат од информациите кои ги имате за контактот и од апликациите и сметките на вашиот телефон.

## **3.3.5 Импортирање, експортирање и споделување контакти**

Овој телефон ви овозможува да импортирате или да експортирате контакти меѓу вашиот телефон, SIM-картичката и меморијата на телефонот.

Од екранот со Контакти, допрете: за да го отворите менито со опции. Допрете **Поставки > Импортирај/ Експортирај**, а потоа изберете да импортирате/ експортирате контакти од/во вашите сметки, SIMкартичка, телефон, внатрешна меморија, микро SD картичка итн.

Можете да споделите еден или повеќе контакти со другите преку праќање на vCard од контактот преку Bluetooth, Gmail итн.

Допрете го контактот што сакате да го споделите, допрете • и Сподели од екранот со детали за контактот. Изберете го бројот што сакате да го споделите, допрете , а потоа изберете ја апликацијата за да се изврши ова дејство.

## **3.3.6 Прикажување на контактите**

Можете да конфигурирате која листа со контакти, за секоја сметка, сакате да се прикажува во Листата со контакти. Допрете , па допрете **Контакти кои ќе бидат прикажани** од екранот на листата со контакти, а потоа можете да изберете кои контакти да се прикажуваат.

Допрете , а потоа **Поставки > Опции за екран** за да ја подредите листата со допирање на **Име** или **Презиме,** како и да ги прегледувате имињата на контактите со допирање **Прво на име** или **Прво на презиме**.

## **3.3.7 Спојување/Одвојување контакти**

За да се избегне дуплирање, со само едно дејство може да додадете информации за секој нов контакт на постојните контакти.

Допрете го контактот за кој сакате да додадете информации, допрете • за да влезете во екранот за уредување контакти, повторно допрете :, па допрете **Поврзи**.

Потоа, треба да го изберете контактот чии информации сакате да ги споите со првиот контакт. Информациите од вториот контакт ќе бидат додадени кон првиот контакт, а вториот контакт веќе нема да се прикажува во листата со контакти.

За да ги одвоите информациите за контактот, допрете го контактот чии информации сакате да ги одвоите, допрете • за да влезете во екранот за уредување контакти, потоа повторно допрете , па допрете **Види поврзани контакти**, Допрете **ОДВОИ** за да потврдите.

## <span id="page-34-0"></span>**3.3.8 Синхронизирање контакти во повеќе сметки**

Контактите, податоците или други информации може да се синхронизираат од повеќе сметки во зависност од апликациите кои се инсталирани на вашиот телефон.

За да додадете сметка, допрете • од списокот со контакти, па допрете **Поставки > Сметки** или од Почетниот екран, допрете **, потоа Поставки > Корисници и сметки > Додај сметка**.

Ќе биде побарано да го изберете видот на сметката што ја додавате, како што се, на пример, Google, Corporate итн.

Како и кај поставувањето други сметки, треба да внесете детални информации, како корисничко име, лозинка итн.

Можете да отстраните сметка и сите поврзани информации од телефонот. Допрете ја сметката што сакате да ја избришете **>** Допрете **>** Изберете **Отстрани сметка >** Потврдете.

#### **Автоматска синхронизација**

На екранот **Сметки**, допрете **Автоматска синхронизација на податоците**, кога е активирано, сите промени во информациите на телефонот или онлајн автоматски ќе бидат синхронизирани едни со други.

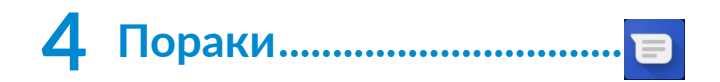

## **4.1 Напишете нова порака**

Може да креирате, уредувате и да добивате SMS и MMS со овој телефон.

За пристап до Пораки, допрете  $\blacksquare$ .

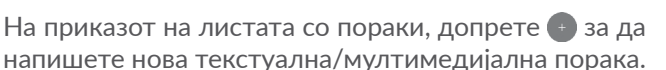

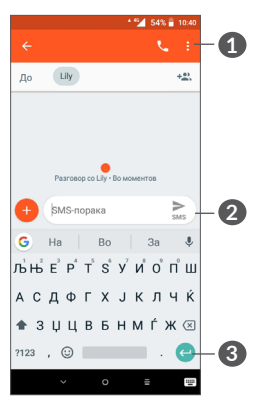

## **1** Повеќе опции

- **2** Прати ја текстуалната порака
- **3** Вметни емотикони

#### <span id="page-35-0"></span>**Праќање текстуална порака**

За да додадете приматели, внесете го името или телефонскиот број на примателот во лентата **За**. Допрете ја лентата **Внеси порака** за да го внесете текст на пораката. Кога ќе завршите, допрете > за да ја пратите текстуалната порака.

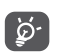

Исто така, специфичните букви (акцентирани) ќе ја зголемат големината на SMS-пораката. Тоа може да предизвика кај вашиот примател да се испратат повеќе SMS-пораки.

#### **Праќање мултимедијална порака**

MMS ви овозможува да праќате видео-записи, слики, фотографии, анимации, слајдови и звуци на други компатибилни мобилни уреди и адреси на е-пошта.

SMS ќе се конвертира автоматски во MMS кога ќе се прикачат медиумски датотеки (слика, видео-запис, аудио-запис итн.) или кога ќе се додадат наслов или адреси на е-пошта.

За да пратите мултимедијална порака, внесете го телефонскиот број на примателот во лентата **За**. Допрете ја лентата **Внеси порака** за да го внесете текст на пораката.

Допрете • за да прикачите слика, видео-запис, аудио-запис итн.

Кога ќе завршите, допрете  $\geq$  за да ја пратите мултимедијалната порака.

## **4.2 Управување со пораки**

Кога добивате порака, на статусната лента ќе се појави како известување. Влечете ја надолу статусната лента за да го отворите панелот за известувања. Допрете ја новата порака за да ја отворите и да ја прочитате. Исто така, може да пристапите до апликацијата Пораки и да ја допрете пораката за да ја отворите.

Пораките се прикажуваат како разговор.

Допрете порака за да влезете во приказот за пишување порака:

<span id="page-36-0"></span>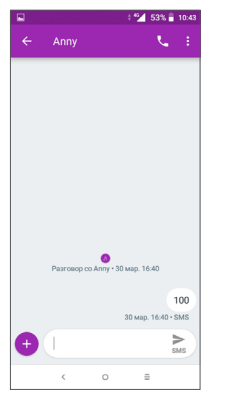

• Допрете С за да го повикате бројот;

За да ги прилагодите поставките за пораки, допрете и изберете **Поставки** на екранот на листата со пораки.

## **5 Календар, Часовник и Калкулатор ............................**

## **5.1 Календар..........................................**

Може да го користите **Календарот** за да водите евиденција за важни состаноци, договори итн.

За приказ на календарот и креирање на настани, допрете **в од Почетниот екран**, а потоа допрете **Календар**.

## **5.1.1 Повеќережимски приказ**

Можете да го прикажете Календарот според **Распоред, Ден, 3 дена, Седмица** или **Месец,** допрете  $\equiv$  за да изберете.

## **5.1.2 За креирање нови настани**

Можете да додавате нови настани од кој било приказ на Календарот.

## • Допрете  $\bigoplus$ .

• Пополнете ги сите задолжителни информации за овој нов настан. Ако се работи за целодневен настан, може да изберете **Целодневен**.

- <span id="page-37-0"></span>• Поканете луѓе на настанот. Внесете ја адресата на е-пошта на гостите што сакате да ги поканите со запирка за да ги одвоите. Гостите ќе примат покана од Календарот и од Е-пошта.
- Кога сте готови, допрете **ЗАЧУВАЈ** од горниот дел на екранот.

За брзо да креирате настан од екраните со Седмичен приказ, допрете на празно место за да изберете целна област која потоа ќе се претвори во  $\blacksquare$ , а потоа допрете ја иконата за да го креирате новиот настан.

## **5.1.3 За бришење или уредување настан**

За да избришете или уредите настан, допрете на настанот за да влезете во екранот со неговите детали. Допрете 3 за да го уредите настанот или допрете , а потоа **Избриши** за да го избришете.

## **5.1.4 Потсетник за настан**

Доколку сте поставиле потсетник за настан, иконата на претстојниот настан јај ќе се појави на статусната лента како известување кога ќе дојде време за настанот.

Допрете ја и повлечете ја статусната лента надолу за да го отворите панелот со известувања и допрете име на настан за да ја видите листата со известувања од календарот.

Допрете го копчето **Назад** за да ги задржите потсетниците што чекаат во статусната лента и панелот со известувања.

## **5.2 Часовник..........................................**

Вашиот мобилен телефон има вграден часовник.

За да го видите моменталното време, допрете в од Почетниот екран, а потоа допрете **Часовник**.

## **5.2.1 Светски часовник**

За да го видите светскиот часовник, допрете  $\mathbb O$  на екранот за Време.

Допрете • за да додадете временска зона.

## **5.2.2 Аларм**

Од екранот за Време, допрете (\*) за да влезете во екранот за **АЛАРМ.**

Вклучете в за да го активирате алармот.

Допрете  $\leftrightarrow$  за да додадете нов аларм:

Допрете го моментно постојниот аларм за да внесете приказ за уредување на алармот.

Допрете за да го избришете избраниот аларм.

## <span id="page-38-0"></span>**5.2.3 Одбројувач**

Од екранот за Време, допрете за да влезете во екранот за **ТАЈМЕР**.

- Внесете време. Времето треба да биде впишано според редоследот секунда, минута и час.
- Допрете в за да го започнете одбројувањето.

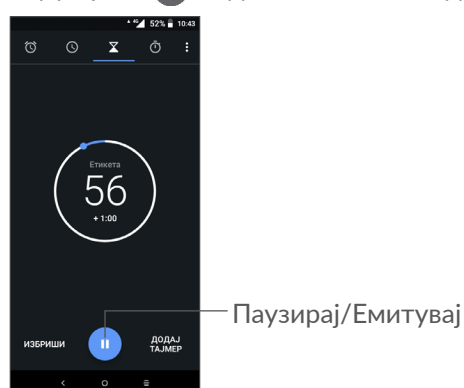

## **5.2.4 СТОПЕРКА**

Од екранот за Време, допрете (1) за да влезете во екранот за **СТОПЕРКА**.

- Допрете → за да ја стартувате Стоперката.
- Допрете **LAP** за да се прикаже листа на записи според ажурираното време.
- Допрете  $\Box$  за да ги запрете вкупното време и времето на круг. Тие ќе почнат дури откако ќе се допре .
- Допрете **РЕСЕТИРАЈ** за да го избришете записот.
- Допрете **СПОДЕЛИ** за да споделите.

## **5.2.5 Приспособување на поставките на часовникот**

Допрете :, а потоа **Поставки** за да пристапите до поставките за **Часовник** и **Аларми**.

## **5.3 Калкулатор.....................................**

Достапни се два панели: Основен панел и Напреден панел.

За префрлање помеѓу панелите, изберете еден од двата начина:

- Фатете го основниот калкулатор и држејќи го, брзо поминете налево за да го отворите научниот калкулатор.
- Свртете го уредот во легната положба од основниот панел за да се отвори научната пресметка. Оваа опција е достапна само ако е вклучено **Поставки > Екран > Автоматско ротирање** на екран.

<span id="page-39-0"></span>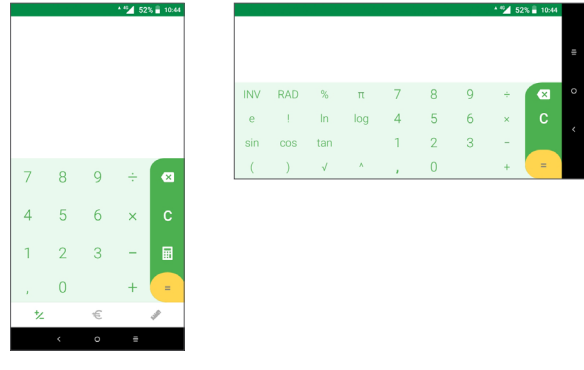

Допрете  $\times$  за бришење цифри една по една или притиснете долго на **х** за да ги избришете сите наеднаш.

# **6** Поврзување....

За поврзување на интернет со овој телефон може да ги користите мрежите GPRS/EDGE/3G/4G или Wi-Fi, која било што е најсоодветна.

## **6.1 Поврзување на интернет**

## **6.1.1 GPRS/EDGE/3G/4G**

Првиот пат кога ќе го вклучите вашиот телефон со вметната SIM-картичка, тој автоматски ќе ја конфигурира вашата мобилна мрежна услуга: GPRS, EDGE , 3G или 4G.

Ако мрежата не е поврзана, можете да ги вклучите мобилните податоци во **Поставки > Мрежа и поврзување > Употреба на податоци.**

За да ја проверите мрежната врска што ја користите, допрете **Поставки > Мрежа и поврзување > Мобилна мрежа > Имиња на точки на пристап** или **Мрежни оператори**.

## **За креирање нова точка на пристап**

На вашиот телефон може да се додаде нова мрежна врска GPRS/EDGE/3G/4G според следниве чекори:

- Допрете **Поставки > Мрежа и поврзување > Мобилна мрежа > Имиња на точки на пристап**.
- Допрете + и внесете ги бараните информации за APN.
- Кога ќе завршите, допрете  $\cdot$ , а потоа Зачувај.

#### **За овозможување роаминг за податоци**

- Допрете **Поставки > Мрежа и поврзување > Мобилна мрежа > Роаминг за податоци**.
- Кога е оневозможен роаминг за податоци, и натаму можете да вршите размена на податоци преку Wi-Fi-врска (погледнете во **["6.1.2 Wi-Fi"](#page-40-0)**).

## **За да поставите режим на претпочитана мрежа**

• Допрете **Поставки > Мрежа и поврзување > Мобилна мрежа > Претпочитани мрежи**.

## <span id="page-40-0"></span>**6.1.2 Wi-Fi**

Може да се поврзете на интернет кога вашиот телефон е во опсегот на безжична мрежа. Wi-Fi може да се користи на вашиот телефон дури и без да е вметната SIM картичка.

## **За вклучување на Wi-Fi и поврзување со безжична мрежа**

• Допрете **Поставки > Мрежа и поврзување > Wi-Fi**.

- Вклучете  $\blacksquare$
- Откако ќе се вклучи Wi-Fi, се наведуваат откриените мрежи Wi-Fi.
- Допрете мрежа Wi-Fi за да се поврзете на неа. Ако избраната мрежа е обезбедена, ќе треба да внесете лозинка или други акредитиви (за повеќе информации може да стапите во контакт со мрежниот оператор). Кога ќе завршите, допрете **ПОВРЗИ**.

## **За овозможување известување кога ќе се открие нова мрежа**

Кога е вклучена Wi-Fi и е активирано известувањето за мрежа, иконата Wi-Fi ќе се прикаже на статусната лента секогаш кога телефонот ќе открие достапна безжична мрежа во рамки на опсегот. Направете ги следниве чекори за да ја активирате функцијата за известување кога Wi-Fi е вклучена:

- Допрете **Поставки > Мрежа и поврзување > Wi-Fi**.
- Вклучете го **Известувањето за мрежа** .

## **За додавање Wi-Fi мрежа**

Кога е вклучена Wi-Fi, можете да додавате нови Wi-Fi мрежи во согласност со вашите потреби.

• Допрете **Поставки > Мрежа и поврзување > Wi-Fi**.

- <span id="page-41-0"></span>• Допрете **Додај мрежа**.
- Внесете ги името на мрежата и сите други потребни информации за мрежата.
- Допрете **ЗАЧУВАЈ**..

### **За заборавање Wi-Fi мрежа**

Со следниве чекори се спречува автоматско поврзување на мрежи кои веќе не сакате да ги користите.

- Вклучете Wi-Fi ако веќе не е вклучена.
- На приказот Wi-Fi допрете го името од зачуваната мрежа.
- Допрете **ЗАБОРАВИ** во дијалогот што ќе се отвори.

## <span id="page-41-1"></span>**6.2 Поврзување со уредот Bluetooth(1)**

Bluetooth е технологија за безжична комуникација на кратки растојанија која можете да ја користите за размена на податоци или за поврзување на други Bluetooth уреди за различни намени.

<sup>(1)</sup> Се препорачува да користите Bluetooth слушалки alcatel, кои се тестирани и докажано компатибилни со вашиот телефон. Може да одите на **www. alcatelmobile.com** за повеќе информации за Bluetooth слушалките alcatel.

**За вклучување на Bluetooth**

- Допрете **Поставки > Мрежа и поврзување > Bluetooth**.
- Вклучете **Bluetooth** .

Името на вашиот уред и другите достапни уреди ќе се појават на екранот.

#### **За преименување на вашиот уред**

- Допрете **Поставки > Мрежа и поврзување > Bluetooth**.
- Допрете Име на уредот.
- Внесете име и допрете **ПРЕИМЕНУВАЈ** за да потврдите.

## **За спојување/поврзување на вашиот телефон со Bluetooth уред**

За размена на податоци со друг уред, треба да го вклучите Bluetooth и да го споите вашиот телефон со Bluetooth уредот со кој сакате да разменувате податоци.

- Допрете **Поставки > Мрежа и поврзување > Bluetooth**.
- Допрете **+ Спои нов уред**.
- Допрете го уредот Bluetooth со кој сакате да го споите вашиот телефон од листата.
- <span id="page-42-0"></span>• Во дијалогот што ќе се појави, допрете **СПОИ** за да потврдите.
- Ако спојувањето е успешно, вашиот телефон ќе се поврзе со уредот.

**За исклучување/прекинување на врската со Bluetooth уред**

- Допрете  $\bullet$  покрај уредот со кој сакате да ја прекинете врската.
- Допрете **ЗАБОРАВИ** за да потврдите.

## **6.3 Поврзување со компјутер преку USB**

Со помош на USB-кабелот може да пренесувате медиумски и други датотеки меѓу вашиот телефон и компјутерот.

## **За поврзување на вашиот телефон на компјутер**

Употребете го USB-кабелот што доаѓа со вашиот телефон за да го поврзете телефонот со отворот за USB на вашиот компјутер. Ќе добиете известување дека USB-то е поврзано.

Отворете го панелот со известувања и допрете **USB полнење на овој уред**, а потоа, во следниот дијалог, изберете на кој начин сакате да ги пренесувате датотеките. Стандардно, избрано е **Наполни го овој уред**.

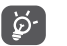

Пред да користите MTP, проверете дали сте инсталирале драјвер (Windows Media Player 11 или понова верзија).

## **6.4 Споделување на мобилната податочна врска на вашиот телефон**

Можете да ја споделите мобилната податочна врска на вашиот телефон со еден компјутер преку USB-кабел (врзување преку USB) или со максимум четири уреди истовремено преку Bluetooth (врзување преку Bluetooth) или Wi-Fi (мобилен хотспот).

 $\left[\begin{array}{cc} \circ \\ \circ \end{array}\right]$ 

Функциите подолу може да предизвикаат дополнителни трошоци за мрежата од вашиот мрежен оператор. Дополнителните трошоци може, исто така, да бидат наплатени и во области каде сте во роаминг.

<span id="page-43-0"></span>**За да ја споделувате податочната врска на вашиот телефон преку USB и Bluetooth,** или **како мобилен хотспот**

Одете во **Поставки > Мрежа и поврзување > Хотспот и врзување** за да ги активирате овие функции.

#### **За да го преименувате или обезбедите вашиот мобилен хотспот**

Кога е активиран мобилен хотспот, може да ја преименувате Wi-Fi мрежата на вашиот телефон (SSID) и да ја обезбедите неговата Wi-Fi мрежа.

- Допрете **Поставки > Мрежа и поврзување > Хотспот и врзување > Мобилен хотспот.**
- Допрете **Постави мобилен хотспот** за да ја преименувате мрежата SSID или да поставите обезбедување на вашата мрежа.
- Допрете **ЗАЧУВАЈ**.

## **6.5 Поврзување со виртуелни приватни мрежи**

Виртуелните приватни мрежи (VPN) ви овозможуваат да се поврзете со ресурсите внатре во обезбеден локална мрежа однадвор од мрежата. VPN мрежите се најчесто употребувани од страна на корпорации, училишта и други институции за нивните корисници да можат да пристапуваат до ресурси од локалната мрежа кога се надвор од мрежата или кога се поврзани на безжична мрежа.

## **За додавање VPN**

- Допрете **Поставки > Мрежа и поврзување > VPN,** а потоа допрете $+$ .
- На приказот што ќе се отвори следете ги упатствата од вашиот мрежен администратор за да ја конфигурирате секоја компонента од поставувањата за VPN.
- Допрете **ЗАЧУВАЈ**.

VPN ќе биде додадена во листата на приказот за поставки за VPN.

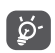

Пред да додадете VPN, треба да поставите заклучување на екранот за вашиот телефон.

<span id="page-44-0"></span>**За поврзување/прекинување на врската со VPN**

За поврзување со VPN:

- Допрете **Поставки > Мрежа и поврзување > VPN**.
- Се прикажуваат мрежите VPN што сте ги додале. Допрете ја VPN со која сакате да се поврзете.
- Во дијалогот што ќе се отвори, внесете ги бараните акредитиви и допрете **ПОВРЗИ**.

За исклучување од VPN:

• Допрете ја VPN од којашто сакате да се исклучите. Во дијалогот што ќе се отвори, допрете **ИСКЛУЧИ**..

**За уредување/бришење VPN**

За уредување VPN:

- Допрете **Поставки > Мрежа и поврзување > VPN**.
- Се прикажуваат мрежите VPN што сте ги додале. Допрете ја иконата **13** која се наоѓа до VPN што сакате да ја уредите.
- По уредувањето, допрете **ЗАЧУВАЈ**.

За бришење на VPN

• Допрете ја иконата  $\bullet$  која се наоѓа до избраната VPN, а потоа допрете **ЗАБОРАВИ** за да ја избришете.

# **7 Мултимедијални апликации..............................**

## **7.1 Камера..............................................**

Вашиот мобилен телефон е опремен со камера за правење фотографии и видео-записи.

Пред да ја користите камерата, проверете дали сте го отстраниле заштитниот капак на леќа за да не влијае врз квалитетот на сликата.

За да направите фотографија или видео, допрете од Почетниот екран, а потоа допрете **Камера**.

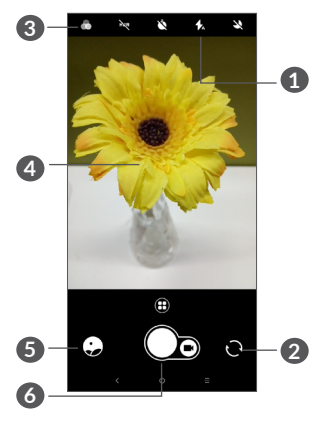

## **1 Режим на блиц**

Допрете за вклучување/исклучување на блицот на камерата.

**2** Префрлете се помеѓу предната/задната камера

## **3 Копче за филтер**

Допрете за да го прегледате визирот со применет филтер во живо. Допрете кој било филтер за да го примените и вратете се во претходниот екран.

- **4** Доближете/оддалечете ги двата прста за одзумирање/зумирање
- **5** Видете ги фотографиите или видео-записите што сте ги направиле
- **6** Направете фотографија

## **За да направите фотографија**

Екранот ја има функцијата на визир. Прво, поставете го предметот или пејзажот во визирот, допрете го екранот заради фокусирање ако е потребно и допрете за да снимате. Фотографијата ќе биде автоматски зачувана. Исто така, може долго да притиснете на  $\bigcap$ за да направите рафално снимање.

#### **За да направите видео-запис**

Допрете го десниот дел од оваа икона  $\bigcirc$ а за да го промените режимот на камера во видео-запис, а потоа допрете го левиот дел од оваа икона  $\bigcirc$  за да започнете со снимање на видео-записот. Исто така, можете да го допрете левиот дел од оваа икона за да направите фотографија во текот на снимањето на видео-записот.

Допрете (1) за да го паузирате снимањето на видеозаписот и допрете за да продолжите. Допрете за да го запрете снимањето. Видео-записот ќе биде автоматски зачуван.

#### **Натамошни операции кога прикажувате слика/ видеозапис што сте го снимиле**

- Лизгајте кон лево или кон десно за преглед на фотографиите или на видеозаписите што сте ги снимиле.
- Допрете  $\leq$ , а потоа Gmail/Bluetooth/MMS итн. за да ја споделите фотографијата или видеозаписот.
- Допрете  $\leftarrow$  за да се вратите на Камера.

## **7.1.1 Режими и поставки**

Допрете  $\bigoplus$  за да се префрлате помеѓу режимите.

• *Автоматски* 

Автоматски е стандардниот режим за Камера.

• *Панорама*

Допрете за вклучување на функцијата панорама. Допрете го копчето за блендата за да започнете фотографирање панорамска фотографија и движете го телефонот стабилно во насоката означена со линијата на екранот. Откако ќе се пополнат отворите, фотографијата автоматски ќе биде зачувана. Ако отворите не се целосно пополнети, повторно допрете го копчето на блендата за да ја зачувате фотографијата.

• *Режим за забрзано снимање*

Снима серија фотографии и ги претвора во забрзан видео-запис.

- *Општествено*
- *Осветлено движење*

## **Поставки**

• *Стабилизирање на видеото (EIS)*

Вклучете за да ја активирате функцијата за стабилизација на електронска слика (EIS). Таа помага во намалување на заматувањето предизвикано од движењето на камерата во текот на експозицијата.

## • *Мрежа*

Вклучете в за да се овозможи приказ на мрежа. Го дели екранот на два еднакви дела и ви помага да правите подобри фотографии олеснувајќи го порамнувањето на елементите, како на пример, хоризонтот или зградите, со линиите во мрежата.

• *Зачувајте информации за локацијата*

Вклучете в за да ги означите фотографиите и видео-записите со вашата локација. Оваа опција е достапна кога е овозможена услугата за GPS локација.

## <span id="page-47-0"></span>**7.2 Галерија............................................**

Галеријата работи како плеер за медиуми за прегледување фотографии и емитување видеозаписи. Покрај тоа, за ваш избор е достапна серија дополнителни операции за слики и видео-записи.

За да ги прегледувате фотографиите што сте ги направиле, допрете **во** од Почетниот екран, а потоа допрете **Галерија**.

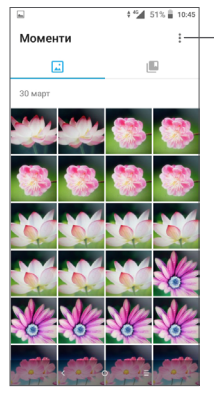

Изберете фотографии за понатамошна обработка. **За прикажување слика/емитување видео-запис** Сликите и видео-записите се прикажуваат според албуми во **Галеријата**.

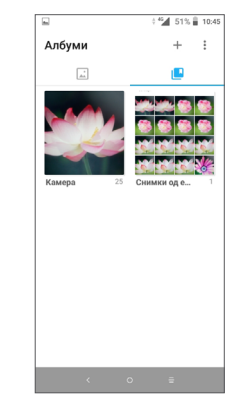

#### **Работење со слики**

Можете да работите со слики и да ги ротирате или отсекувате, да ги споделувате со пријателите, да ги поставувате како слики за контакт или заднини итн.

Најдете ја сликата на која сакате да работите и допрете ја сликата во приказот на цел екран. Допрете  $\leq$ за да ја споделите сликата или  $\geq$ за да ја уредите сликата. Допрете  $\bullet$  за да ја поставите сликата како ваша омилена. Допрете в за да ја избришете оваа слика и изберете **Постави како...** за да ја поставите сликата како слика за контакт или позадина.

Допрете во приказот на цел екран за да ја уредите сликата преку **Уредувачот (Стандардно)** или други уредувачи.

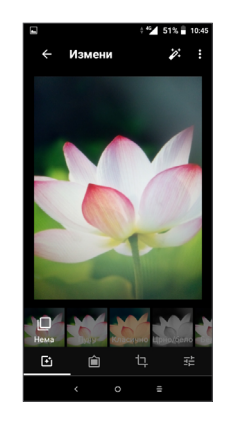

- Поставете ефекти како што се **Извлекување, Ретро, Црно/бело, Избледување** итн.
- Додајте раб.
- **Отсечи, Израмни, Ротирај, Пресликај** или **Цртај** ја сликата.
- Прилагодете ја бојата на сликата.

#### <span id="page-49-0"></span>**Операција во серии**

Галеријата овозможува функција со можност за повеќекратен избор со која можете да работите со слики/видео-записи во серии.

На екранот Моменти, допрете • и допрете Избери **ставки** за да го активирате режимот на работа во серии (исто така, можете да притиснете долго на еден албум/слика), а потоа допрете видео-записи/ слики со кои сакате да работите. Допрете и за да ги избришете избраните датотеки. Допрете  $\leq$ за да ги споделите избраните датотеки.

# **8 Друго....................................**

## **8.1 Центар за поддршка ...................**

**Центарот за поддршка** ви помага да дознаете повеќе за популарните често поставувани прашања, упатствата за користење, решавањето проблеми итн. Исто така, преку него можете да ни доставувате повратни информации праќајќи ни ги вашите коментари.

## **8.2 Други апликации (1)**

Претходните апликации во овој дел се однапред инсталирани на вашиот телефон. За да прочитате краток вовед за однапред инсталираните апликации од трета страна, прочитајте ја брошурата што оди се добива со телефонот. За да преземете и инсталирате повеќе апликации од трети страни, користете ја апликацијата Google Play Store.

Достапноста на апликациите зависи од државата и од операторот.

# <span id="page-50-0"></span>**9 Google- апликации ..........**

Google апликациите се однапред инсталирани на вашиот телефон за да се подобри работната ефикасност и полесно да уживате во животот.

Во овој прирачник, апликациите се опишани во кратки црти. За деталните одлики и водичи за корисници, погледнете ги соодветните интернетстраници или воведот даден во апликациите.

Препорачливо е да се регистрирате со Google сметка за да уживате во сите функции.

## **9.1 Chrome**

Интернет-прелистувач со кој може да сурфате на интернет.

Вашите омилени страници, историја на прелистување и поставки, во рамки на сите уреди на кои е инсталиран прелистувачот, може да се синхронизираат со вашата Google сметка.

## **9.2 Gmail**

Како интернет-базирана услуга за е-пошта на Google, Gmail се конфигурира кога за прв пат ќе го поставите вашиот телефон. Со оваа апликација може да праќате и да добивате е-пошта, да управувате со е-поштата според ознаките, да ја архивирате е-поштата итн. Е-поштата може автоматски да се синхронизира со вашата Gmail сметка.

## **9.3 Maps Go**

Google Maps нуди сателитски слики, мапи на улици, 360° панорамски прикази на улици, сообраќајни услови во реално време и планирање маршрути за патување пешки, со автомобил или јавен транспорт. Со користење на оваа апликација, можете да ја добиете вашата сопствена локација, да пребарате место и да добиете предложен планиран правец за вашите патувања.

## <span id="page-51-0"></span>**9.4 YouTube**

YouTube е интернет апликација за споделување видео-записи каде корисниците можат да поставуваат, прегледуваат и споделуваат видеозаписи. Достапната содржина вклучува видеозаписи, телевизиски записи, музички видео-записи и други содржини како на пример, видео-блогирање, кратки оригинални видео-записи и едукативни видео-записи. Поддржува функција за стримување што ви овозможува да започнете да гледате видеозаписи речиси веднаш штом ќе бидат преземени од интернет.

## **9.5 Play Store**

Служи како официјална продавница за апликации за оперативниот систем Android, овозможувајќи им на корисниците да прелистуваат и преземаат апликации и игри. Апликациите се или бесплатни, или имаат одредена цена.

Во Play Store, пребарајте ја потребната апликација, преземете ја и потоа, следете го водичот за инсталација за да ја инсталирате апликацијата. Можете, исто така, да деинсталирате апликација, ажурирате апликација и да управувате со вашите преземени ставки.

## **9.6 Play Music**

Услуга за стримување музика и интернет кабинет со музика управувана од Google.

Можете да вчитувате и слушате голем број песни бесплатно. Освен понудата на стримување музика за уреди поврзани на интернет, апликацијата Google Play Music овозможува музиката да се складира и да се слуша надвор од мрежата. Песните купени преку Play Music автоматски се додаваат во сметката на корисникот.

# <span id="page-52-0"></span>**10 Поставки ........................**

За да одите во Поставки, допрете с од Почетниот екран, а потоа допрете **Поставки**.

## **10.1 Мрежа и поврзување**

## **10.1.1 Wi-Fi**

Со помош на Wi-Fi можете да пристапите до интернет без да ја користите вашата SIM-картичка секогаш кога сте во опсег на безжична мрежа. Единственото нешто што треба да го направите е да влезете во приказот **Wi-Fi** и да конфигурирате точка на пристап за да го поврзете вашиот телефон со безжичната мрежа.

За детални упатства за користење Wi-Fi, погледнете во **["6.1.2 Wi-Fi"](#page-40-0)**.

## **10.1.2 Bluetooth**

Bluetooth овозможува вашиот телефон да врши размена на податоци (видео-записи, слики, музика итн.) во рамки на мал опсег со друг уред што поддржува Bluetooth (телефон, компјутер, печатач, слушалки, комплет за автомобил итн.).

За повеќе информации за Bluetooth, погледнете во **["6.2 Поврзување со уредот Bluetooth"](#page-41-1)**.

## **10.1.3 Мобилна мрежа**

Во ова мени можете да поставите **Роаминг за податоци, Претпочитани мрежи, Претпочитан тип на мрежа, Имиња на точки на пристап** и **Мрежни оператори**.

## **10.1.4 Хотспот и врзување**

Оваа функција ви овозможува да ја споделувате мобилната податочна врска од вашиот телефон преку USB или како мобилна Wi-Fi точка на пристап (погледнете во **"6.4 SСподелување на мобилната податочна врска од вашиот телефон"**).

## **10.1.5 SIM картички**

Допрете за да изберете SIM 1 или SIM 2  $(1)$  за поврзување со мрежата, воспоставување повици и праќање SMS пораки.

## **10.1.6 VPN**

За повеќе информации за VPN, погледнете во **"6.5 Поврзување со виртуелни приватни мрежи"**

<sup>(1)</sup> Само за 5033D.

## <span id="page-53-0"></span>**10.1.7 Авионски режим**

Вклучете го **Авионски режим** за истовремено да ги деактивирате сите безжични врски вклучувајќи Wi-Fi, Bluetooth и други.

## **10.1.8 Употреба на податоци**

## **Штедење податоци**

Со активација на Штедење податоци, можете да ја намалите употребата на податоци така што ќе спречите некои апликации да праќаат или примаат податоци во позадина.

## **Мобилни податоци**

Ако не треба да пренесувате податоци на мобилни мрежи, исклучете **Мобилни податоци** за да избегнете високи трошоци за употреба на податоци на мобилните мрежи од локалните оператори, особено ако немате договор за мобилни податоци.

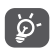

Употребата на податоци се мери од страна на вашиот телефон и може да се разликува од мерката што ја добил вашиот оператор.

## **10.2 Екран**

Во ова мени, можете да ја приспособите светлината на екранот, заднината, времето на мирување, големината на фонтот итн.

За да ја ротирате содржината од екранот кога се ротира уредот, допрете **Автоматско ротирање на екран**.

## **10.3 Безбедност и локација**

Допрете за да поставите **БЕЗБЕДНОСТ НА УРЕДОТ** како што се **Заклучување на екран, Претпочитани параметри за заклучување на екранот, Паметно заклучување, Заклучување на апликации, Енкриптирање на телефон, Заклучување на SIMкартичката** и **ПРИВАТНОСТ, АДМИНИСТРИРАЊЕ НА УРЕД, МЕМОРИРАЊЕ НА АКРЕДИТИВИ итн.**

## **10.4 Батерија**

Допрете која било категорија на екранот за управување со батерија за да ја видите потрошувачката на енергија на батеријата.

## **10.5 Паметно управување**

Вклучете **Паметно управување** за да го ограничите автоматското стартување на апликациите што може да направи системот да работи побрзо и да се продолжи векот на траење на батеријата.

## <span id="page-54-0"></span>**10.6 Напредни функции**

Допрете за да поставите **DuraSpeed** и **Кратенки за функции**.

## **10.7 Меморија**

Користете ги овие поставки за да го следите вкупниот и слободниот простор на вашиот телефон и микроSD картичката.

## **10.8 Апликации и известувања**

Допрете за да се прикажат детали за апликациите што се инсталирани на вашиот телефон, заради управување со нивните податоци или нивно запирање.

Во менито **Известувања** можете да конфигурирате дали да блокирате известувања од оваа апликација, да скриете чувствителна содржина итн.

Во менито **Дозволи за апликации** на одредена апликација, можете да дадете дозволи за апликацијата, како на пример да ѝ дозволите на апликацијата да пристапи до вашите **Камера, Контакти, Локација** итн.

## **10.9 Звук**

Допрете за да ја приспособите мелодијата на ѕвонење за повици и за известувања, музика и други аудиопоставки.

## **10.10 Корисници и сметки**

Допрете за додавање, отстранување и управување со вашите сметки за е-пошта и други поддржани сметки. Исто така, можете да ги користите овие поставки за да контролирате како и дали сите апликации да праќаат, примаат и синхронизираат податоци по сопствен распоред, и дали сите апликации да можат автоматски да вршат синхронизација на кориснички податоци.

Допрете **Додај сметка** за да додадете сметка за избраната апликација.

## **10.11 Google**

Допрете за да ги конфигурирате вашата Google сметка и поставките за услуги.

## **10.12 Пристап**

Користете ги поставките за пристап за конфигурирање додатоци за пристап што сте ги инсталирале на вашиот телефон.

## <span id="page-55-0"></span>**10.13 Систем**

## **10.13.1 Јазик и внесување**

Допрете за да ги конфигурирате поставките за јазик, тастатурата на екранот, поставките за гласовно внесување, брзината на покажувачот итн.

## **10.13.2 Датум и време**

Користете ги поставките за Датум и време за да ги приспособите кон вашите склоности за тоа како да се прикажуваат датумот и времето.

## **10.13.3 Резервна копија**

Вклучете в за да направите резервна копија на поставките на вашиот телефон и на другите податоци од апликациите на серверите на Google. Ако го замените вашиот телефон, поставките и податоците од кои сте направиле резервна копија ќе се вратат на новиот телефон кога ќе се најавите со вашата Google сметка. Кога ќе ја активирате оваа опција, се прави резервна копија од голем број поставки и податоци, вклучувајќи ваши лозинки за Wi-Fi, обележувачи, листа на апликациите што вие сте ги инсталирале, зборови што сте ги додале во речникот што се користи на тастатурата на екранот и поголемиот број поставки што сте ги конфигурирале со апликацијата Поставки. Ако ја отштиклирате оваа опција, ќе престане да се прави резервна копија од вашите поставки и сите постоечки резервни копии се бришат од серверите на Google.

## **10.13.4 Опции за прогрмери**

За да ја активирате оваа функција, одете во **Поставки > За телефонот**, а потоа допрете **Број на програмски пакет** 7 пати. Сега, **Опциите за програмери** се достапни. Приказот со опции за програмери содржи поставки што се корисни за развивање Android апликации.

## <span id="page-56-0"></span>**10.13.5 Опции за ресетирање**

Допрете за ресетирање на DRM, Wi-Fi, мобилен и Bluetooth, ресетирање на претпочитаните параметри за апликациите или бришење на сите податоци.

## **10.13.6 Регулаторни и безбедносни информации**

Допрете за приказ на информации за производот

## **10.13.7 За телефонот**

Ова содржи информации како што се Ажурирања, Статус, Правни информации, Број на модел, Kernel верзија, Број на програмски пакет, Прирачник за корисници итн.

## **11 Како најдобро да го искористите вашиот телефон...............................**

## **11.1 FOTA Upgrade**

За да го ажурирате софтверот на вашиот телефон, употребете ја алатката FOTA Upgrade (Фирмвер преку воздух). За да пристапите до **Ажурирања**, допрете **на Почетниот екран и изберете Поставки > Систем > За телефонот > Ажурирања**.

Ако сакате да го ажурирате системот, допрете **ПРОВЕРИ ДАЛИ ИМА АЖУРИРАЊА СЕГА** и кога тоа ќе заврши, вашиот телефон ќе ја има најновата верзија на софтверот. Пред да пребарате ажурирања, вклучете податочна врска или Wi-Fi. Поставки за автоматско проверување на фреквенцијата, исто така, се достапни откако ќе го рестартирате телефонот. Ако сте избрале автоматска проверка, кога системот ќе открие нова верзија, ќе се појави скокачка рамка во која можете да изберете да го преземете ажурирањето или да го игнорирате. Исто така, на статусната лента ќе се појави известување.

<span id="page-57-0"></span>Во текот на преземањето или на ажурирањето FOTA, за да се избегнат грешки при лоцирањето на точните пакети за ажурирање, не треба да ја менувате својата стандардна локација за меморирање.

# **12 Прибор.................................**

## **Стандарден прибор**

- 1. Полнач
- 2. WH15
- 3. Водич за брзо започнување
- 4. Лист со безбедносни информации за производот
- 5. LCD лепенка
- 6. Батерија
- Приборот зависи од земјите. ြင်္ဘ-
	- Користете ги само батериите alcatel, полначите и приборот вклучени во пакувањето со вашиот уред.

# <span id="page-58-0"></span>**13 Гаранција...**

Вашиот уред е под гаранција против било какво отстапување од техничките спецификации во период од дванаесет (12) месеци (1) од датумот означен на вашата оригинална фактура, што е предмет на било кои други клаузули.

Условите на гаранцијата дефинирани во прирачникот исто така се однесуваат и на батеријата <sup>(2)</sup> и на додатната опрема продадена со телефонот, но за период од шест (6) месеци (1) од датумот на купување означен на оригиналната фактура.

Во случај на дефект на уредот, мора веднаш да го информирате вашиот продавач и да ја покажете сметката/фактурата што сте ја добиле при купувањето на истиот.

- (1) Периодот на гаранцијата може да варира во зависност од Вашата земја.
- (2) Животниот век на батеријата на мобилниот телефон што може да се полни, во однос на времето на зборување, времето на мирување и вкупниот работен век, ќе зависи од условите за користење и мрежната конфигурација. Батериите се сметаат за потрошен материјал, спецификациите тврдат дека вие треба да добиете оптимални перформанси за вашиот телефон.

Ако се потврди дефектот, вашиот уред или некој дел од него ќе биде соодветно или заменет или поправен. Поправените уреди и нивните делови имаат гаранција од (1) еден месец за истиот дефект. Поправката или замената може да биде изведена со ремонтирани компоненти што нудат еквивалентна функционалност.

Оваа гаранција ги покрива трошоците за деловите и работната рака, но ги исклучува сите останати трошоци.

Оваа гаранција нема да се примени за дефекти на вашиот уред и/или додатната опрема предизвикани од (без било какво ограничување):

- 1) Не следење на инструкциите за употреба или инсталација, или несогласност со техничките и безбедносните стандарди применливи во географското подрачје каде се користи уредот,
- 2) Поврзување или интегрирање во телефонот на било каква опрема што не е набавена или препорачана од страна на TCL Communication Ltd,
- 3) Модификација или поправка изведена од индивидуалци кои не се овластени од TCL Communication Ltd. или нивните партнери или вашиот вендор,
- <span id="page-59-0"></span>4) Модификација, приспособување или промена на софтверот или хардверот изведена од на лица што не се овластени од страна на TCL Communication Ltd,
- 5) Невреме, грмотевици, пожар, влажност, навлегување на течности или храна, хемиски производи, превземање на датотеки, удар, висок напон, корозија, оксидација...

Вашиот уред нема да биде поправен ако етикетите или сериските броеви (IMEI) се избришани или променети.

Не постојат изразени гаранции, било писмени или усмени, различни од оние печатените ограничени гаранции, јасни или претпоставени, од било каква природа.Во никој случај TCL Communication Ltd. или нивните партнери нема да бидат одговорни за случајни или консеквентни оштетувања од било каква природа, вклучувајќи, но не ограничувајќи се на трговска загуба, комерцијална загуба, до целосен обем тие оштетувања можат да бидат отфрлени според законот.

Некои земји/држави не дозволуваат исклучување или ограничување на случајни или консеквентни оштетувања или ограничување на времетраењето на подразбираната гаранција, така што претходните ограничувања или исклучувања може да не се однесуваат на вас.

# **14 Проблеми и решенија ....**

Пред да стапите во контакт со сервисниот центар, еве неколку упатства кои ќе ви помогнат да ги решите проблемите околу вашиот уред:

- За оптимално работење, целосно наполнете ја батеријата.
- За подобрување на изведбата на телефонот, отстранете ги непотребните датотеки или апликации од вашиот телефон.
- Ажурирајте го софтверот на вашиот телефон преку **апликацијата** Ажурирања. Или можете да допрете **Поставки > Систем > За телефонот > Ажурирања**. за да го ажурирате софтверот.
- Ресетирајте го вашиот телефон преку **Бришење на сите податоци (фабричко ресетирање)**. Допрете **Поставки > Систем > Опции за ресетирање > Бришење на сите податоци (фабричко ресетирање)**. Друг метод е истовремено да држите на **Копчето** за вклучување/исклучување и **Копчето за** зголемување на јачината на звукот кога телефонот ви е исклучен. Сите податоци на вашиот телефон ќе бидат трајно изгубени. Строго се препорачува да направите целосна резервна копија на податоците од телефонот пред да го ресетирате.

и извршете ги следните проверки:

#### **Мојот телефон не може да се вклучи или е блокиран**

- Кога телефонот не може да се вклучи, полнете го телефонот најмалку 20 минути за да се добие потребната минимална енергија на телефонот. Потоа, вклучете го повторно.
- Кога телефонот ќе заглави во циклус во текот на анимацијата при вклучување или исклучување, и не може да се пристапи до корисничкиот интерфејс, притиснете го **Копчето за вклучување/ исклучување** и задржете го притиснато за да извршите ресетирање. Со ова ќе се отстрани секој проблем поврзан со стартување на оперативниот систем, настанат од апликации од трети лица.
- Ако ниту еден од методите не е ефикасен, ресетирајте го телефонот со истовремено притискање на Копчето за вклучување/ исклучување и Копчето за зголемување на јачината на звукот, избирање јазик и потоа избирање **Избриши податоци**/**Фабричко ресетирање**. Притиснете го **Копчето за** јачина на звук за да направите избор и притиснете го **Копчето за** вклучување/исклучување за да го потврдите секој избор.

#### **Мојот телефон нема реагирано неколку минути**

- Ако вашиот телефон не реагира, исклучете го со притискање и задржување на **Копчето за** вклучување/исклучување додека не се исклучи, а потоа рестартирајте го повторно.
- Ако вашиот телефон има батерија со можност за отстранување, отстранете ја батеријата и повторно поставете ја, а потоа, рестартирајте го телефонот.
- Ако и натаму не работи, ресетирајте го телефонот.

#### **Мојот мобилен телефон се исклучува сам**

- Проверете дали екранот е заклучен кога не го користите телефонот и осигурајте се дека **Копчето за** вклучување/исклучување не е случајно притиснато додека е отклучен екранот.
- Проверете го нивото на наполнетост на батеријата.
- Ако и натаму не работи, ресетирајте го телефонот или ажурирајте го софтверот.

## **Мојот мобилен телефон не се полни правилно**

• Осигурајте се дека го користите полначот **Alcatel** кој се испорачува со телефонот.

- Ако вашиот телефон има батерија со можност за отстранување, осигурете се дека вашата батерија е правилно поставена и исчистете го контактот на батеријата ако е нечист. Таа мора да се постави пред да се поврзе во полначот.
- Проверете дали батеријата не е целосно испразнета; ако батеријата е целосно празна подолго време, потребно е околу 20 минути за да се прикаже индикаторот за полнење на батеријата на екранот.
- Проверете дали полнењето се изведува под нормални услови (0°C (32°F) до 40°C (104°F )).
- Кога сте во странство, внимавајте влезниот напон да биде компатибилен.

#### **Мојот телефон не може да се поврзе на мрежа или се прикажува пораката "Нема услуга"**

- Обидете се да ја поврзете мрежата со преместување на друга физичка локација.
- Проверете ја мрежната покриеност кај вашиот оператор.
- Проверете кај вашиот оператор дека вашата SIM картичка е важечка.
- Обидете се да се поврзете подоцна ако мрежата е преоптоварена.

#### **Мојот телефон не може да се поврзе на интернет**

- Проверете дали услугата за пристап на интернет на вашата SIM картичка е достапна.
- Проверете ги поставките за интернет врска на вашиот телефон.
- Проверете дали сте на локација со мрежна покриеност.
- Обидете се да се поврзете подоцна или на друга локација.

#### **Невалидна SIM картичка**

- Проверете дали SIM картичката е внесена точно.
- Проверете дали чипот на вашата SIM картичка е оштетен.
- Проверете дали услугата е достапна на SIM картичката.

## **Мојот телефон не може да воспоставува појдовни повици**

- Осигурајте се дека бројот што сте го повикале е важечки и дека сте допреле на **Повикај**.
- За меѓународни повици, проверете ги кодовите на земјата и подрачјето.
- Проверете дали вашиот телефон е поврзан на мрежа и дека мрежата не е преоптоварена или недостапна.
- Проверете го вашиот претплатнички статус кај операторот (кредит, важечка SIM картичка, итн.).
- Уверете се дека не сте забраниле појдовни повици.
- Уверете се дека вашиот телефон не е во авионски режим.

## **Мојот телефон не може да прима дојдовни повици**

- Проверете дали вашиот мобилен телефон е вклучен и поврзан на мрежа (проверете дали мрежата е преоптоварена или недостапна).
- Проверете го вашиот претплатнички статус кај операторот (кредит, важечка SIM картичка, итн.).
- Уверете се дека не сте поставиле препраќање на дојдовните повици.
- Уверете се дека не сте забраниле некои повици.
- Уверете се дека вашиот телефон не е во авионски режим.

## **Името/бројот на повикувачот не се покажува кога се прима повик**

- Проверете дали сте претплатник на оваа услуга кај вашиот оператор.
- Вашиот повикувач можеби го сокрил своето име или својот број.

## **Не можам да ги најдам моите контакти**

• Проверете дали SIM картичкате е скршена.

- Проверете дали SIM картичката е правилно вметната.
- Импортирајте ги сите контакти меморирани од SIM картичката во телефонот.

#### **Квалитетот на звукот од повиците е лош**

- Прилагодете ја јачината на звукот во тек на повик со притискање на **Копчето за јачина на** звукот.
- Проверете ја мрежната јачина. Преместете се на локација каде што има сигнал со поголема јачина.
- Проверете дали се чисти приемникот, конекторот и звучникот на вашиот телефон.

#### **Не можам да ги користам опциите опишани во прирачникот**

- Проверете кај вашиот оператор за да се уверите дека вашата претплата ја содржи оваа услуга.
- Осигурајте се дека за оваа функција не е потребен **Alcatel** прибор.

## **Кога ќе изберам број од моите контакти, не можам да го повикам бројот**

- Осигурете се дека правилно сте го меморирале бројот во вашата датотека.
- Проверете дали правилно сте го избрале кодот на државата кога повикувате меѓународен број.

#### **Не можам да додадам контакт**

• Проверете дали именикот на вашата SIM картичка не е полн; избришете некои датотеки или зачувајте ги датотеките на телефонот.

## **Моите повикувачи не можат да остават пораки во мојата говорна пошта**

• Контактирајте со вашиот мрежен оператор за да ја проверите достапноста на услугата.

## **Не можам да пристапам до мојата говорна пошта**

- Проверете дали бројот на говорната пошта на вашиот оператор е правилно внесен во "Број на говорна пошта".
- Ако мрежата е зафатена, обидете се подоцна.

#### **Не можам да праќам и примам MMS пораки**

- Проверете ја меморијата на вашиот телефон бидејќи може да е полна.
- Контактирајте го вашиот мрежен оператор за да ја проверите достапноста на услугата и параметритe за MMS.
- Проверете го бројот на центарот на серверот или вашиот MMS профил кај вашиот оператор.
- Центарот на серверот може да е презафатен. Обидете се повторно подоцна.

## **PIN кодот е заклучен од SIM картичката**

• Контактирајте го вашиот мрежен оператор за да го добиете PUK кодот (Персонален клуч за отклучување).

## **Не можам да го поврзам мојот телефон со мојот компјутер**

- Проверете дали USB портата е оштетена. Ако не функционира, обидете се со друга USB порта на вашиот компјутер.
- Проверете дали двигателите за USB се правилно инсталирани.
- Ако користите компјутер со Windows, проверете дали поддржува режим MTP. Ако користите Mac, проверете дали сте инсталирале Android File Transfer од www.android.com/filetransfer/.

#### **Не можам да преземам нови датотеки**

- Осигурете се дека има доволно меморија на телефонот за вашето преземање.
- Изберете ја microSD картичката за да ги снимите датотеките кои ги преземавте.
- Проверете го статусот на вашата претплата кај вашиот оператор.

**Телефонот не може да се открие од други преку Bluetooth**

- Проверете дали Bluetooth-от е вклучен и дека вашиот мобилен телефон е видлив за останатите корисници.
- Обезбедете двата телефона да се во опсегот на детекција на Bluetooth.

## **Батеријата се троши пребрзо**

- Осигурете се дека го почитувате целосното време на полнење (минимум 150 минути).
- По делумно полнење, индикаторот за наполнетост на батеријата може да не биде прецизен. Почекајте најмалку 20 минути откако ќе го извадите полначот за да добиете прецизна индикација.
- Прилагодете ја светлината на екранот по потреба.
- Продолжете го автоматското времетраење за проверка на е-пошта на подолг интервал.
- Ажурирајте ги вестите и информациите за времето рачно или зголемете го интервалот за нивна автоматска проверка.
- Исклучете ги заднинските апликации кога не ги користите подолг период.
- Исклучувајте ги функциите Bluetooth, Wi-Fi или GPS кога не се во употреба.

**Tелефонот се загрева по долги повици, играње игри, сурфање на интернет или по употреба на други сложени апликации**

• Ова загревање е нормална појава поради прекумерна обработка на податоци од страна на системот за централно процесирање. Со прекинување на горенаведените активности, телефонот ќе ја врати нормалната температура.

**По ресетирање на фабричките податоци, не можам да го користам мојот телефон без да ги внесам податоците за најава на Google сметката**

- По ресетирање на фабричките податоци, потребно е да ги внесете податоците за најава на оригиналната Google сметка кои биле употребени на овој телефон.
- Ако не се сеќавате на податоците за најава на Google сметката, извршете ја постапката за обновување на Google сметката.
- Ако и натаму не можете да пристапите до вашиот телефон, однесете го во овластен сервисен центар, но имајте предвид дека тоа нема да биде покриено со гаранцијата.

<span id="page-65-0"></span>**Заборавив одредени лозинки/кодови/клучеви за телефонот**

- Извршете ресетирање на фабричките податоци.
- Ако и натаму не можете да пристапите до вашиот телефон, однесете го во овластен сервисен центар, но имајте предвид дека тоа нема да биде покриено со гаранцијата.

# **15 Спецификации...**

**Процесор :** MT6739 **Платформа :** Android Go **Меморија :** 8GB ROM + 1GB RAM **Димензии (ДxШxВ) :** 137,6 x 65,7 x 9,8mm **Тежина :** 134g **Екран :** 5,0-инчен екран на допир со FWVGA+ 18:9 (480\*960) **Мрежа :** GSM: 850/900/1800/1900 UMTS: B1/2/5/8 (2100/1900/850/900)

## LTE: 1/3/7/8/20 (2100/1800/2600/900/800)

(Фреквентиот појас и брзината на податоци зависат од операторот).

**GPS :**

GPS

## **Поврзување :**

- Bluetooth BT4.2
- Wi-Fi 802.11b/g/n (2,4GHz)
- 3,5 mm аудио приклучок
- micro-USB

**Камера :**

- Задна камера со најмногу 8 мегапиксели од SW
- Предна камера со најмногу 5 мегапиксели од SW

## **Поддржани аудио формати :**

```
WAV, MP3, AAC, AMR, MIDI, Vorbis, APE, AAC+, 
FIAC
```
**Батерија (1) :**

Капацитет: 2000 mAh

**Отвор за експанзиона картичка :**

Мемориска картичка microSD™ (Достапноста на microSD картичката зависи од пазарот)

**Специјални карактеристики :**

- GPS
- G-сензор

**Забелешка:** Спецификациите се предмет на измена без претходно известување.

(1) Оригиналната батерија има поминато ригорозни инспекции за безбедност и ги исполнува стандардите за квалификација, додека употребата на неоригинални батерии може да претставува опасност.

## 133 Македонски - CJA2B0101BEA